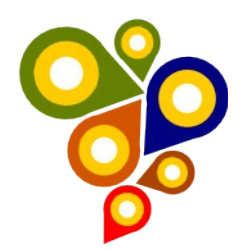

## **MINISTÉRIO DO PLANEJAMENTO SECRETARIA DO PATRIMÔNIO DA UNIÃO INFRAESTRUTURA DE DADOS GEOESPACIAIS**

# **RELATÓRIO PARA CONSTRUÇÃO DA METODOLOGIA DE CONVERSÃO DE DADOS CARTOGRÁFICOS DA SPU**

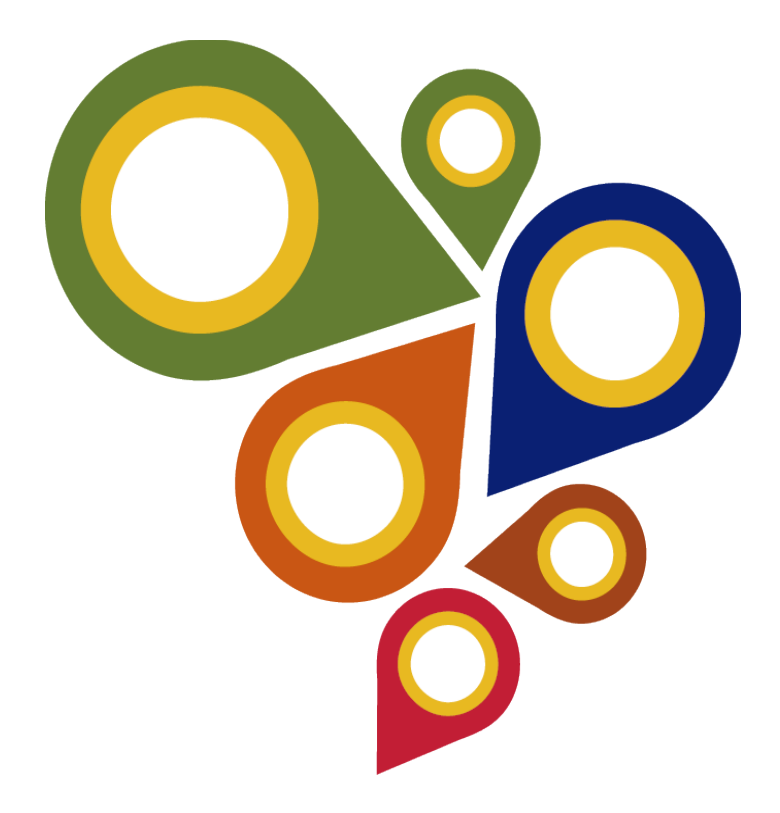

**1ª Edição 2015** (Versão 1.0 – Agosto 2015)

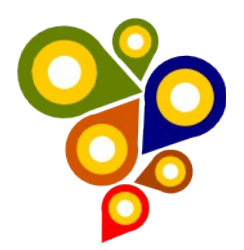

## **Histórico de Revisões**

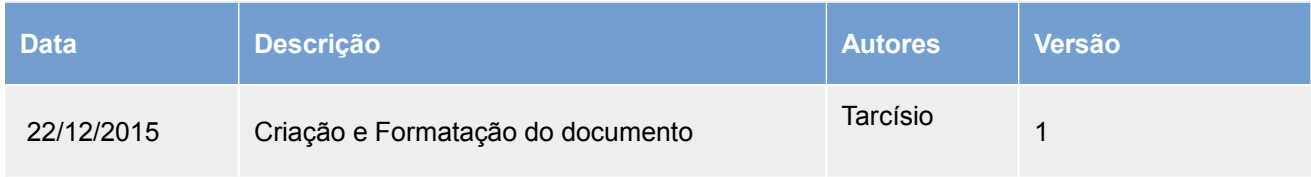

## **CAPÍTULO I – GEORREFERENCIAMENTO**

Neste capítulo é apresentada a metodologia que objetiva estabelecer os procedimentos operacionais e de caráter logístico/administrativo a serem seguidos durante os trabalhos de georrefentenciamento com pontos de controle GNSS ou bases de dados vetoriais georreferenciadas, englobando operações geodésicas passíveis de serem realizadas com objetivos de conversão de dados geoespaciais do acervo cartográfico do patrimônio imobiliário público federal.

Os procedimentos englobados neste documento tendem a uma generalização dos diversos tipos e modalidades de levantamento que certamente irão variar com o tipo de material cartográfico, equipamentos e superfície do terreno.

#### **Objetivos**

Apresentar uma metodologia de georreferenciamento de cartas topográficas utilizando as coordenadas de um conjunto de pontos amostrais ou uma base vetorial em um sistema de referência geodésico e propor maneiras de planejar e gerir as demandas logísticas e de pessoal envolvidos na execução da atividade.

#### **Escopo**

Visando melhor estruturar as diversas etapas necessárias para o georreferenciamento e proporcionar maior fluidez ao trabalho, convencionou-se adotar a seguinte seqüência cronológica das atividades a serem desenvolvidas:

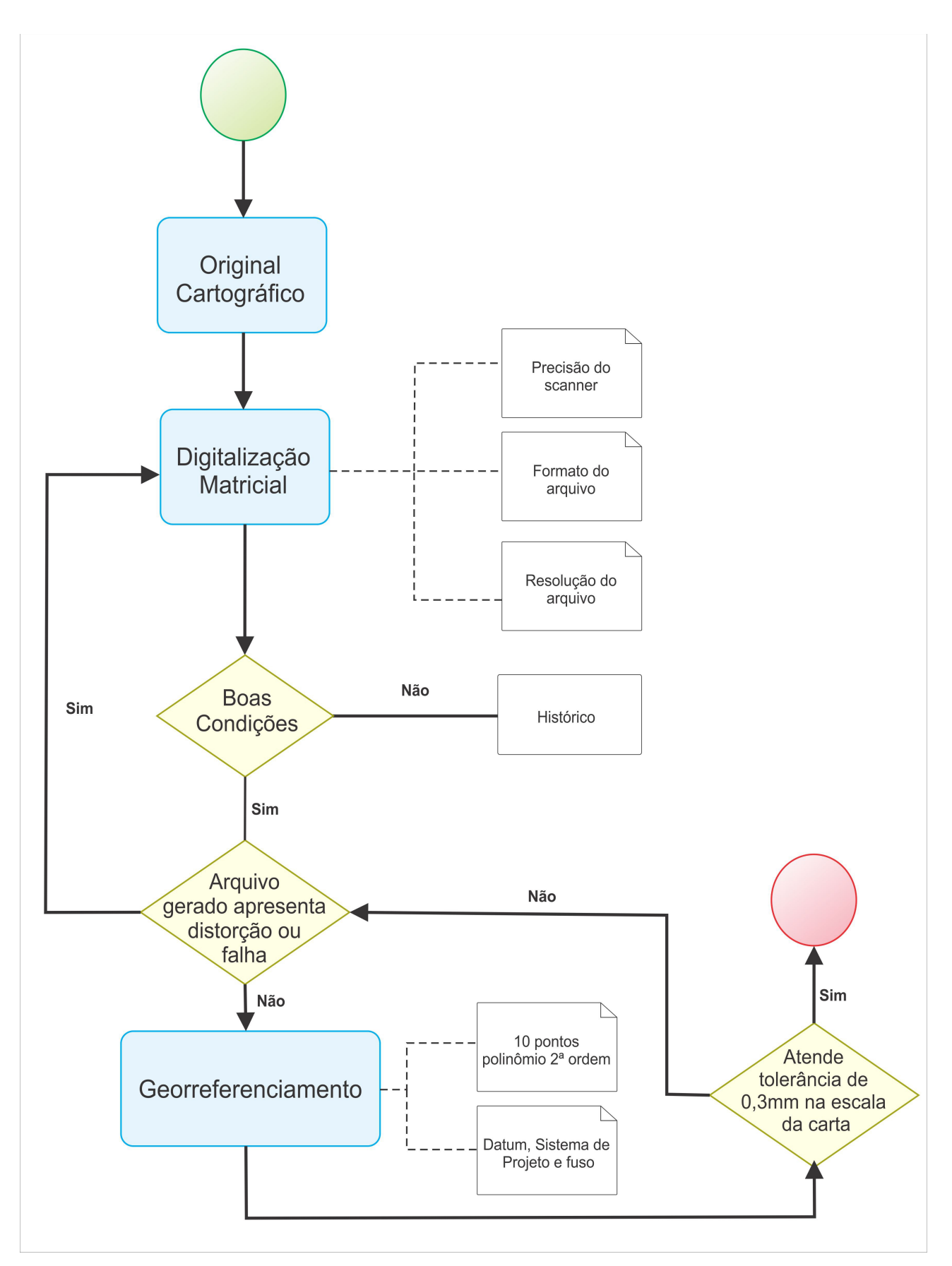

Figura 01. Fluxo para georreferenciamento na SPU

## **PASSO 1 – FORMAÇÃO DA EQUIPE**

#### *- Composição*

Utilizando o equipamento Receptor geodésico RTK uma pessoa é suficiente para a realização das atividades de coleta de dados, porém levando em consideração a crescente onda de roubo de equipamentos topográficos sugere-se uma equipe composta por pelo menos três pessoas.

| Membro 1 | Observação da estação fixa - Base      |
|----------|----------------------------------------|
| Membro 2 | Rastreamento com coletor móvel - Rover |
| Membro 3 | Coordenador de campo e motorista       |

Quadro 1. Equipe de campo

Cada equipe de medição é composta por 01 (um) medidor, um coordenador e 01 (um) apoio de base. A primeira é responsável por realizar os levantamentos de campo com os Receptores GNSS, ocupando as posições que lhes serão determinadas, respeitando a presente metodologia para a realização do trabalho.

A seguir são apresentadas as funções de cada um dos membros da equipe:

#### *- Coordenador de campo*

O Coordenador de Campo é o responsável por todas as atividades desenvolvidas que estão sob sua responsabilidade, dentre elas, ele deve definir as regiões de trabalho onde a equipe irá atuar, o local onde ficará sediada, a metodologia, as metas e os parâmetros técnicos a serem seguidos, bem como ministrar as capacitações técnicas necessárias aos participantes da missão. As atribuições do Coordenador de Campo são:

- Planejar e coordenar todas as atividades do projeto, orçando o custeio das atividades em campo bem como estabelecendo e monitorando o cronograma físico durante a execução dos trabalhos (conforme quadros a seguir):

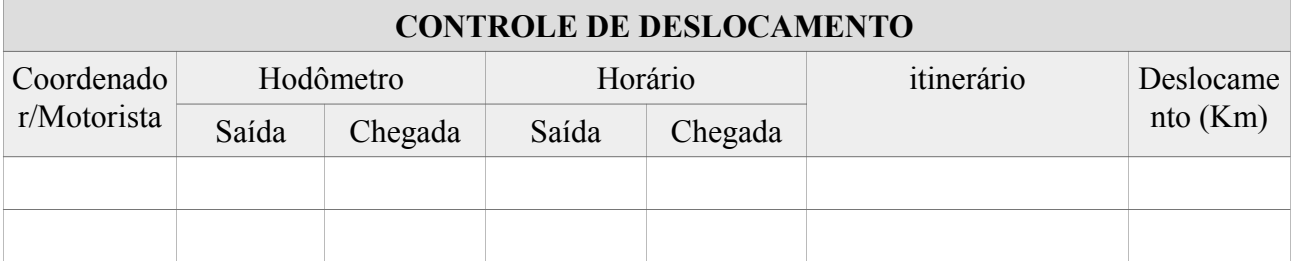

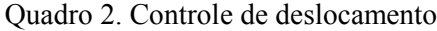

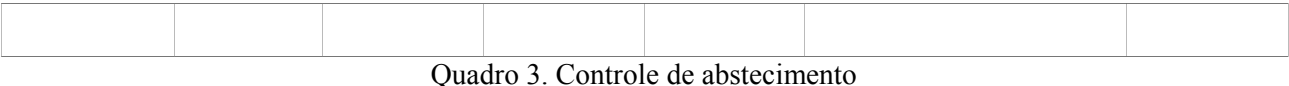

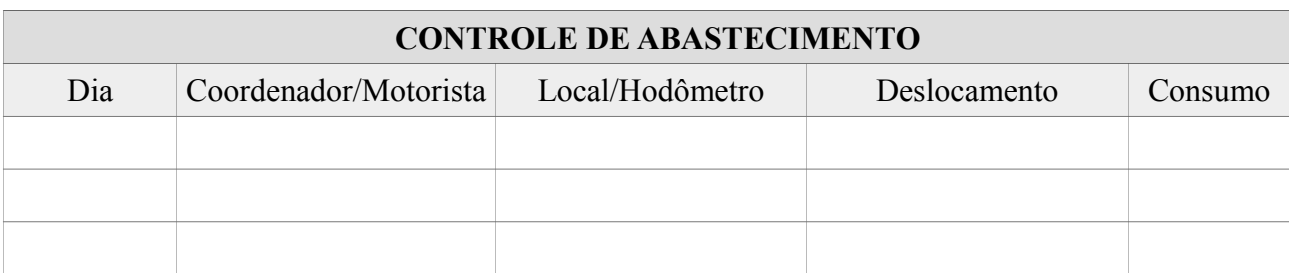

#### Quadro 4. Controle de manutenção

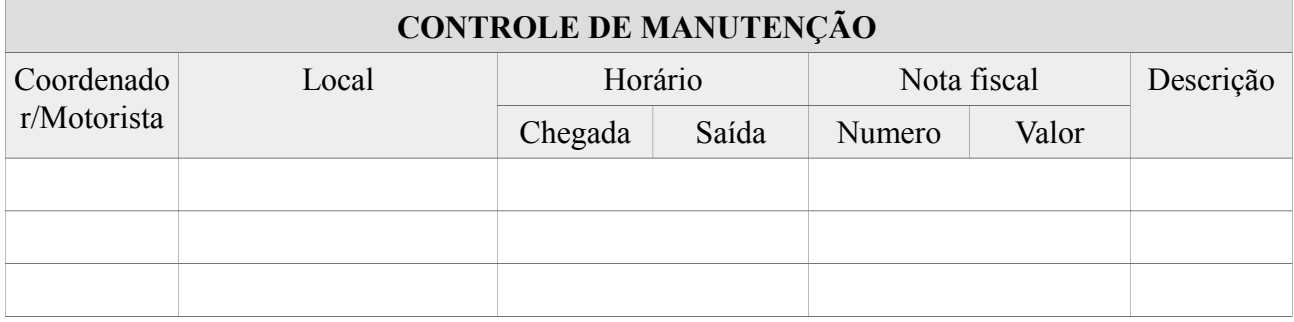

- Inteirar-se de todas as particularidades do projeto, estabelecer a metodologia e as especificações técnicas a serem empregadas, bem como acompanhar e fiscalizar a execução das diversas tarefas e o emprego judicioso do pessoal, materiais, equipamentos e veículo, de modos que as diversas missões possam ser cumpridas dentro dos prazos e dos padrões técnicos estabelecidos;

- Prever as instruções técnicas com vistas o nivelamento do pessoal técnico envolvido, designando dia, local e capacitar ou prever responsável pelas capacitações;

- Preocupar-se principalmente com a integridade física desse pessoal a fim de evitar problemas futuros e intervenções judiciais em função da não observância de regras simples de segurança e operações de equipamentos técnicos;

- Orientar os integrantes da SSL quanto às condutas de segurança relacionadas aos deslocamentos e armamento e preservação de material;

- Identificar, através de reconhecimento, na cidade escolhida como sede os hospitais e clínicas com as correspondentes capacidades de atendimentos;

- Reconhecer os aeroportos e campos de pouso na cidade sede ou nas proximidades dela de modo a se ter possíveis locais para evacuação aérea de pessoal acidentado;

- Prever em Quadro de Trabalho Semanal (QTS) as regiões a serem medidas pelas equipes;

- Estabelecer as metas diárias a serem atingidas e realizar o controle de produção das equipes de medição;

- Acompanhar a descarga e o processamento dos dados a fim de verificar se foram atingidos os padrões de qualidade estabelecidos pelo Coordenador de Campo;

- Controlar todo o material digital, proceder o processamento dos pontos de Satélite, a locação das coordenadas geradas no campo, o planejamento e coordenação do material digital a ser recebido pelos medidores de campo, além da organização dos arquivos que serão gerados a partir dos diversos cálculos;

- Prover de forma efetiva o backup de dados, e preocupar-se com a organização desses arquivos a fim de evitar trabalhos desnecessários e perda de dados;

- Preparar, relacionar e etiquetar todos os materiais, equipamentos e software que serão necessários aos seus serviços;

- Executar a manutenção preventiva de todos os materiais, equipamentos que estejam sob a sua responsabilidade.

- Realizar diariamente a consolidação dos deslocamentos das equipes de campo, lançando nas Planilhas do **Controle de deslocamento**, conforme modelo apresentado no Quadro 2, todas as informações referentes aos veículos;

- Lançar semanalmente na Planilha **Controle de abastecimento,** conforme modelo do Quadro 3. todos os gastos realizados durante a semana consolidando o custeio dos trabalhos;

- Preparar, relacionar e etiquetar todos os materiais, equipamentos, viaturas e softwares que serão necessários aos serviços:

- Preparar diariamente o suprimento de água e alimentação a serem conduzidos pelas equipes de medição no dia seguinte.

- Quando também executar a função de motorista ele deverá ser o auxiliar do medidor de campo e responsável pela condução dos veículos disponibilizados para a missão, cabendo a ele:

- Realizar a condução do veículo disponibilizado;

- Dirigir em conformidade com as Leis de Trânsito em vigor e aplicando os princípios da direção defensiva;

- Conferir os equipamentos do veículo, verificando o estado de conservação e validade de itens tais como Macacos, chaves de rodas, extintores de incêndio etc;

- Primar pela segurança nos deslocamentos;

- Proporcionar a segurança da equipe e do material técnico e do veículo.

- Avisar ao coordenador da unidade regional de gestão da cartografia sobre qualquer necessidade de manutenção, providenciando para que o veículo esteja sempre pronto para o deslocamento;

#### *- Medidor de Campo*

A função de Medidor de Campo dever ser exercida preferencialmente por membros que tenham feito cursos de capacitação com os equipamentos empregados na missão. Eventualmente, o medidor capacitado deverá demonstrar condições de navegar no terreno de modo a abordar os pontos a serem medidos.

O Medidor de Campo é o responsável pela medição das feições de interesse, cabendo a ele:

- Executar as medições dos pontos de acordo com os métodos, especificações e normas estabelecidas pelo coordenador;

- Planejar com antecedência os deslocamentos para abordagem dos pontos de modo a otimizar o tempo de deslocamento;

- Carregar no GPS de Navegação todos os deslocamentos realizados;

- Implantar marcos de controle e registrar nos relatórios de ocupação e através de fotografias as informações estabelecidas pela metodologia utilizada nos trabalhos;

- Preencher a monografia do vértice de apoio básico conforme modelo apresentado no Quadro 4 abaixo:

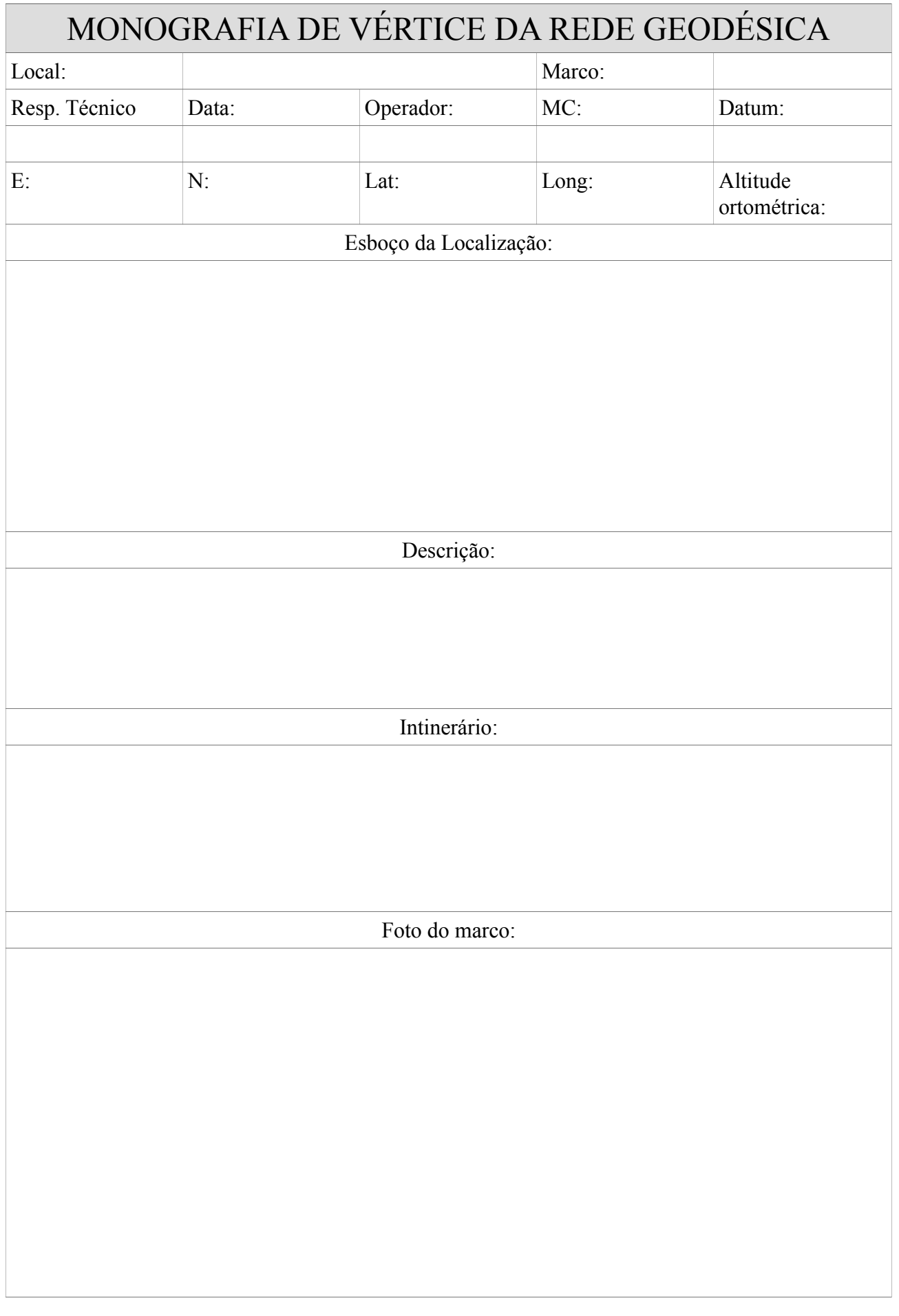

- Caminhar todas as informações levantadas com as devidas anotações ao escritório para o devido processamento;

- Acompanhar a descarga e o processamento dos dados a fim de retirar dúvidas existentes;

- Realizar a reocupação dos pontos medidos e que não tenham atingido os níveis de qualidade necessários ao projeto;

- Cuidar para que os equipamentos sob sua responsabilidade estejam sempre etiquetados e manutenidos;

- Realizar a segurança do equipamento sob sua responsabilidade;

- Exigir que os motoristas realizem todos os deslocamentos sem atentar contra a segurança da equipe e aplicando aos princípios da Direção Defensiva.

#### *- Apoio de base*

A função de apoio de base deve ser exercida preferencialmente por membro que tenham feito cursos de capacitação com os equipamentos empregados na missão. Eventualmente, o medidor capacitado deverá demonstrar condições de ocupar o terreno de modo a abordar os pontos de base a serem medidos.

- O apoio de base é o responsável pela medição dos pontos de base conhecidas ou transferidas, cabendo a ele:

- Antes de tudo o profissional de apoio de base deverá pesquisar informações referentes à existência, na área de interesse, de vértices de 1ª Ordem (apoio fundamental) planimétrico e altimétrico pertencentes ao Sistema Geodésico Brasileiro (SGB) ou a ele referenciado, para serem empregados no lançamento dos pontos de apoio básico;

- Devem ser utilizadas como referência para os levantamentos as estações da RBMC e/ou, quando possível, estações das Redes Estaduais GPS que se encontrem próximas à área do levantamento ou outra estação do SGB determinada por GPS. Em qualquer um dos casos é recomendável realizar uma consulta ao BDG para conseguir as informações atualizadas das estações do SGB envolvidas no planejamento. Não devem ser utilizadas de forma alguma estações consideradas clássicas, ou seja, estações cujas coordenadas não foram determinadas com GPS, pois estas podem introduzir erros na determinação das linhas de base.

- Prever a implantação das bases no terreno, essas bases delimitam o raio de abrangência no rastreio dos pontos que serão coletados no campo, pois o tempo de rastreio de um ponto será determinado em função desta linha de base, depois de implantada no terreno, daí a importância de uma boa alocação dessa base de apoio, conforme figura abaixo.

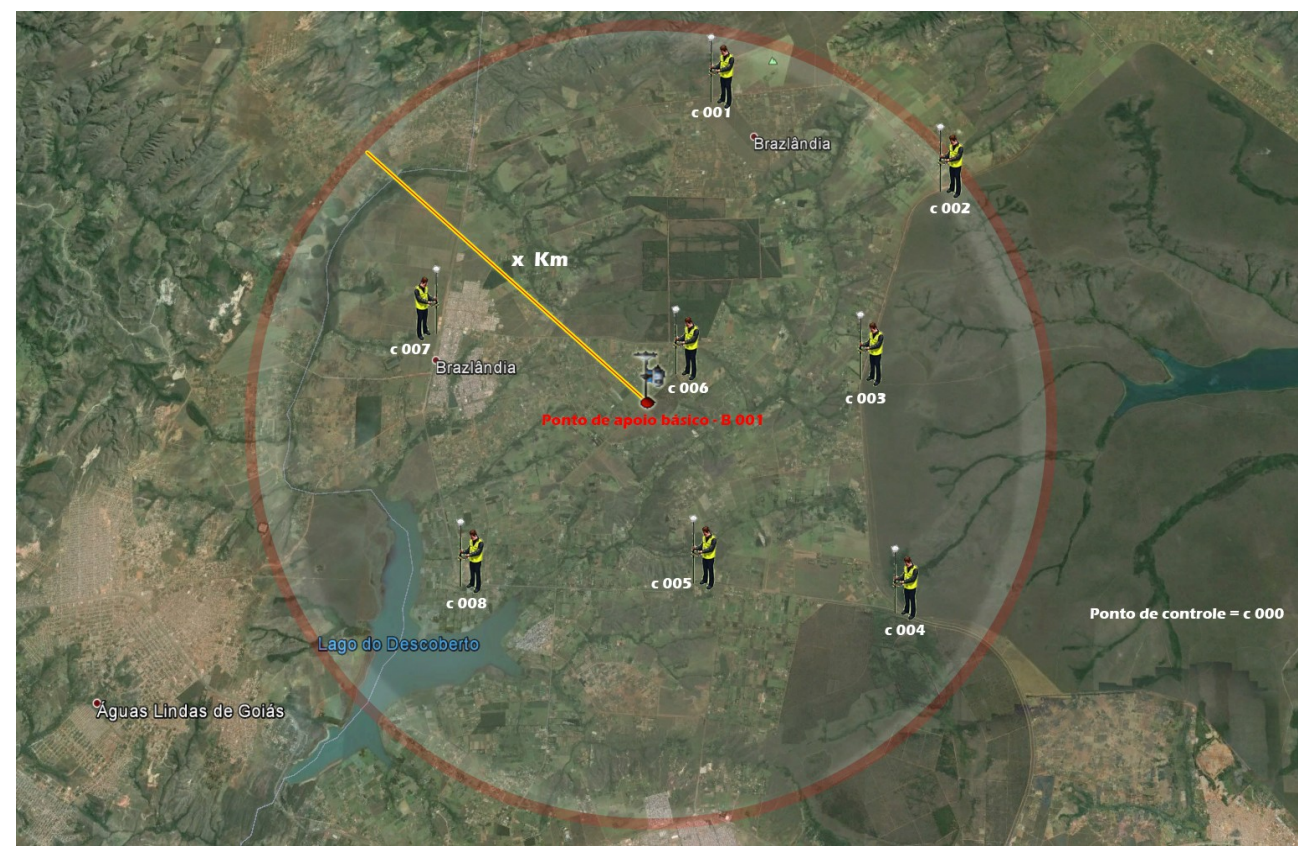

Figura 2. Área de recobrimento do vértice de *apoio básico e de controle*

- A implantação das bases, ou seja, o raio de distanciamento entre uma e outra também deverão ser calculados de acordo o receptor GNSS a ser utilizado. A Figura abaixo é uma ilustração hipotética dos locais escolhidos para transferências de bases.

- Executar as medições dos pontos de acordo com os métodos, especificações e normas estabelecidas pelo coordenador;

- Planejar com antecedência os deslocamentos para abordagem dos pontos de modo a otimizar o tempo de deslocamento;

- Implantar marcos de base e registrar nos relatórios de ocupação e através de fotografias as informações estabelecidas pela metodologia utilizada nos trabalhos;

Modelo do relatório a ser preenchido:

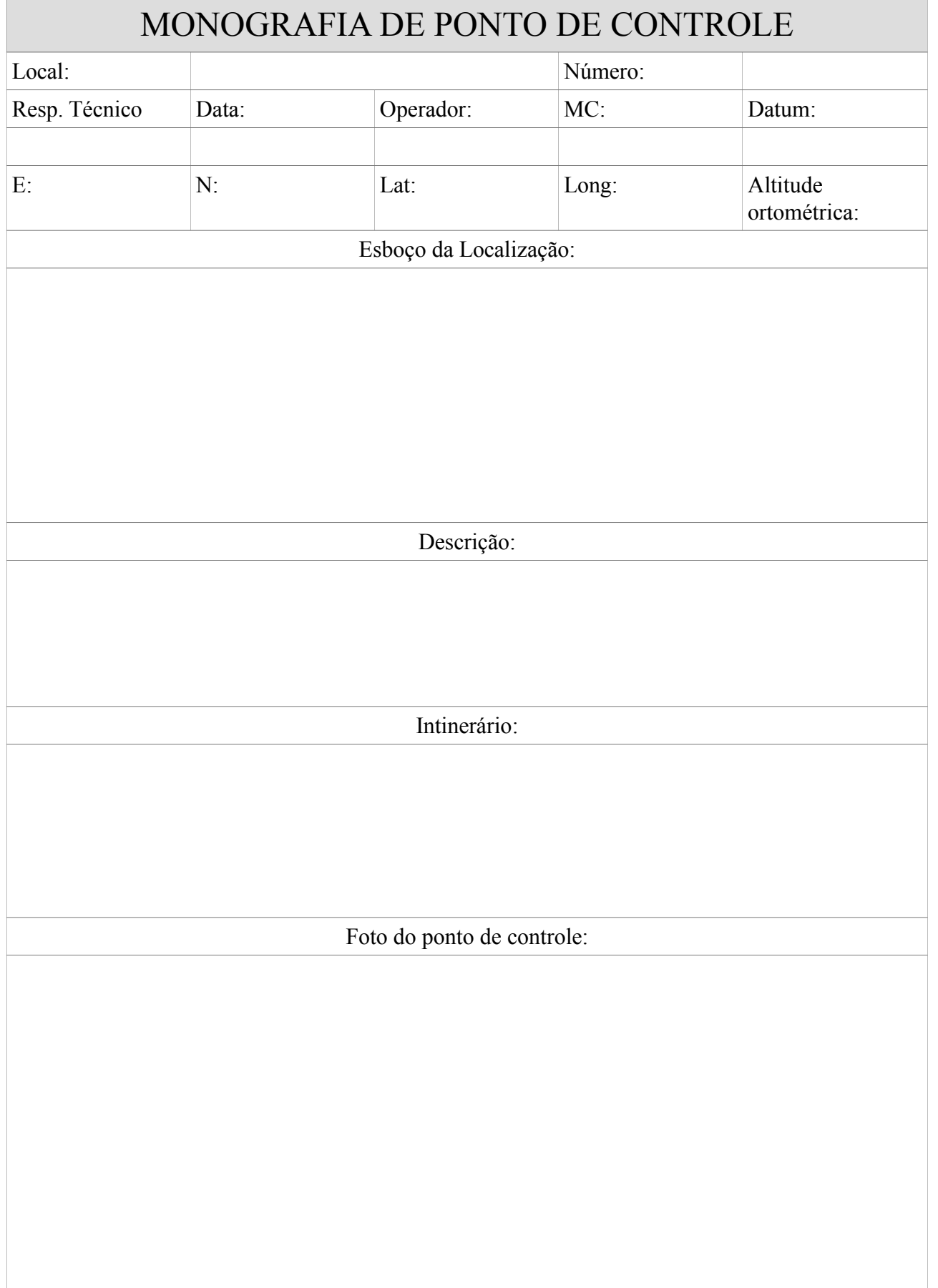

Quadro 6. Modelo para monografia do ponto de controle

- Encaminhar todas as informações levantadas com as devidas anotações ao escritório para o devido processamento;

- Acompanhar a descarga e o processamento dos dados a fim de retirar dúvidas existentes;

- Ocupar os pontos base que lhe sejam determinados, realizando a montagem e desmontagem das mesmas, bem como zelando para que o rastreio não seja interrompido em hipótese alguma;

#### *- Capacitação*

Na primeira vez em campo e para novos membros da equipe deverão receber um treinamento cujos principais objetivos são:

-habilitar elementos sem formação técnica ou com pouca experiência no serviço de campo;

-Padronização de procedimentos técnicos e administrativos na execução dos trabalhos.

Ela deverá abarcar os principais tópicos relacionados ao objeto da metodologia relativos a fase de georreferenciameto, por exemplo: Fundamentos de geodésia e cartografia, métodos de Medição, Apoio de Campo, Reambulação, etc.

Dependendo da característica de cada missão a capacitação da equipe poderá abordar o seguinte universo de interesse:

*Utilização de GPS de Navegação; Utilização de Receptores Geodésicos; Processamento de dados GNSS; Noções básicas de Cartografia e Geodésia por satélite; Utilização de Equipamentos de Proteção Individual*

*Capacitação técnica em especificações técnicas em âmbito da IDE-SPU.*

#### *- Apoio Médico / Primeiros-Socorros*

Várias atividades realizadas no campo são de risco, sendo freqüentes os acidentes com militares. Da mesma forma, é o acometimento de doenças tropicais, estomacais (alimentação, água, etc), dentre outras.

Este assunto deve ser levado muito a sério, pois pode salvar a vida do membro da equipe, sendo importante a observância dos seguintes aspectos:

- $\checkmark$  todo o pessoal deve ser instruído sobre os planos existentes;
- $\checkmark$  todo veículo deve possuir um Kit de primeiros-socorros;
- $\checkmark$  O coordenador de campo deve realizar um contato prévio no hospital mais próximo,

a fim de avaliar os atendimentos possíveis naquela unidade;

 Todos os membros da equipe deve ter um treinamento em primeiros socorros básicos;

### **PASSO 2 – EQUIPAMENTOS**

A equipe criada será responsável pela preparação dos equipamentos a serem utilizados no rastreamento de dados GNSS em campo, sendo:

- realizar a verificação dos equipamentos, bem como dos aplicativos que o acompanham. Não esquecendo do aplicativo de processamento e ajustamento dos dados GNSS.

- realizar as tarefas relacionadas com o controle da documentação e do material necessários para as atividades.

- realizar o preparo intelectual necessário ao fiel cumprimento da lei no que se refere ao controle de gastos com suprimento de fundos, dentre outras tarefas que se achar conveniente para o serviço.

- Os equipamentos abaixo relacionados são necessários para a realização das atividades de coleta de dados em campo para georreferenciamento das cartas.

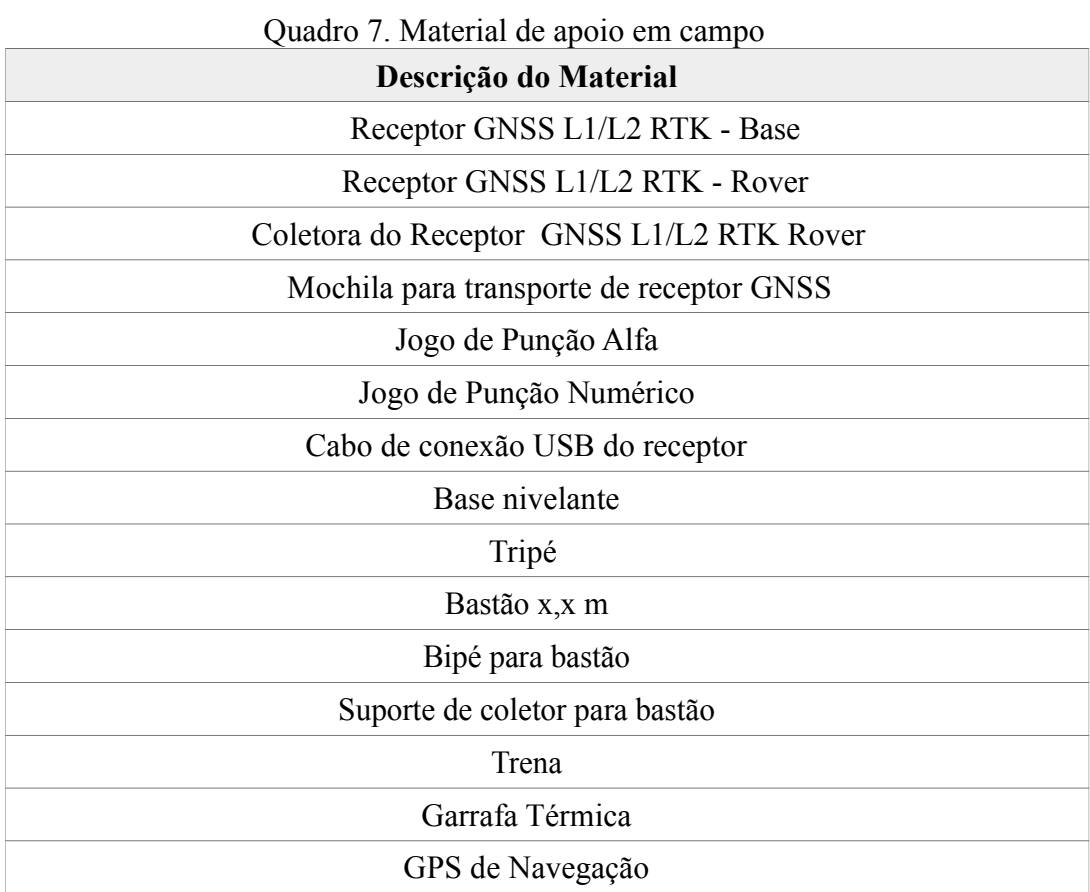

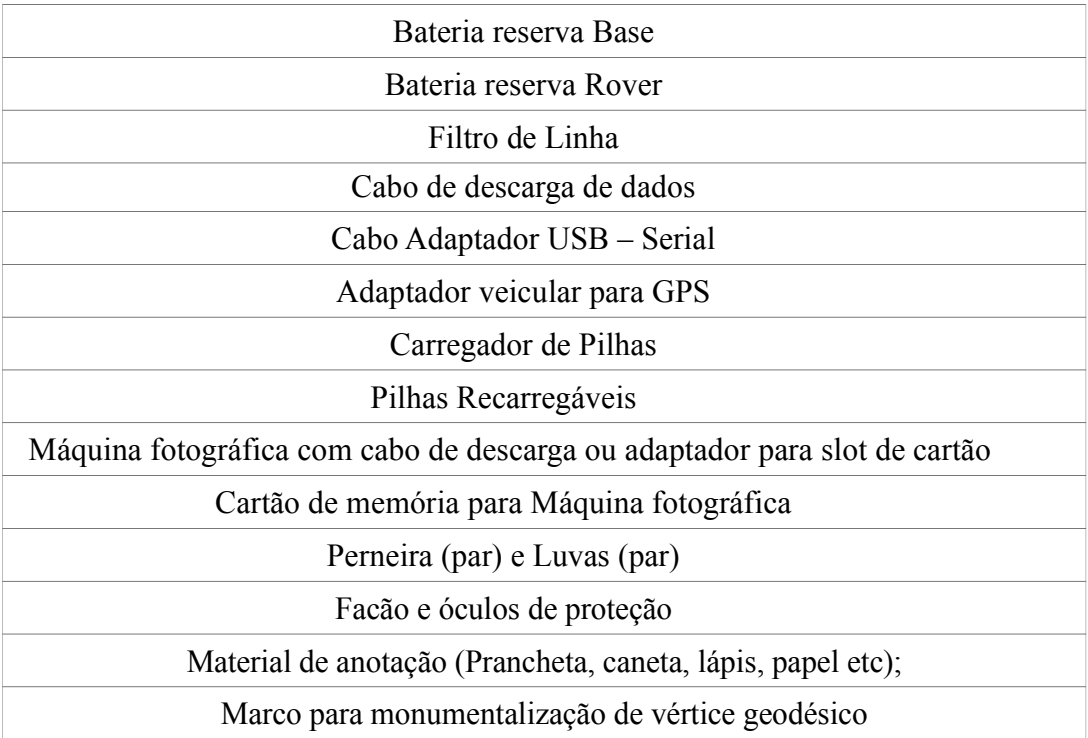

A escolha do receptor GPS/GNSS dependerá de uma série de parâmetros a serem ponderados: o orçamento, o tempo disponível para aquisição de dados, a precisão do equipamento, distancia da linha base etc.

Embora os satélites transmitam todos os sinais continuamente, nem todos os receptores são desenvolvidos para rastreá-los. Os receptores podem ser classificados, segundo sua utilização, como:

*− Navegação* – destinado à navegação terrestre, marítima e aérea, bem como a levantamentos com precisão de ordem métrica. Na maioria dos casos, as observações utilizadas são as pseudodistâncias derivadas do código C/A, embora alguns programas permitam extrair as observações de pseudodistância e da fase da onda portadora para posterior processamento;

*− Topográfico* – podem proporcionar posicionamento preciso quando utilizados em conjunto com um ou mais receptores localizados em estações de referência, mas sua utilização fica restrita a uma área compreendida dentro de um círculo de raio de aproximadamente 10 km conforme, sendo normalmente utilizado na topografia. Estes receptores são capazes de rastrear a fase da onda portadora L1 e o código C/A;

*− Geodésico* – receptores capazes de rastrear a fase da onda portadora nas duas freqüências. Isso possibilita a sua utilização em linhas de base maiores que 10 km, pois é possível modelar a maior parte da refração ionosférica a partir do uso da combinação linear livre da ionosfera (ion free) durante o processamento dos dados. Normalmente estes receptores são utilizados na geodésia.

## **PASSO 3 – ÁREA DE INTERESSE**

É fundamental que a equipe formada também realize as fases seguintes antes de iniciar as atividades de georreferenciamento propriamente dita:

#### *- Preparo*

Geralmente executada com relativa antecedência ao planejamento, consiste na coleta, seleção e organização dos dados cartográficos disponíveis, objetivando otimizar e dar maior consistência à fase posterior.

Esta etapa é posterior ao capítulo que trata do processo de digitalização de cartas do acervo da SPU, considerando que somente é possível georreferenciar quando a folha já estiver em meio digital.

Ainda nesta fase é feito um levantamento, seleção e organização dos insumos provenientes das diversas fontes disponíveis de dados geoespaciais e que permitam o georreferenciamento da folha sem a necessidade de ir a campo, quais sejam:

- bases cartográficas em meio digital e/ou analógico provenientes de fontes fidedignas;

- informações de malha viária (ferroviária, rodoviária, hidroviária) existente na região;

- informações de linhas de drenagem existentes na região;

- informações referentes à infra-estrutura da região que possam auxiliar a fase de planejamento e os trabalhos de campo;

Lembrando que trabalhamos em escala cadastral, logo o material adquirido somente será útil se tiver sido gerado em escala igual ou melhor a da folha a ser georreferenciada.

Caso seja necessário ir a campo coletar pontos de controle, pois as informações geoespaciais obtidas não são suficientes para o georreferenciamento em escritório então continuamos o passo a passo a seguir. Caso contrário passe direto para o PASSO 7 – GEORREFERENCIAMENTO.

Um exemplo de uma imagem e uma base vetorial que permite identificar pontos comuns em ambos e consequentemente, permitem o georreferenciamento sem a necessidade de ir a campo coletar pontos de controle GNSS, Figura 3.

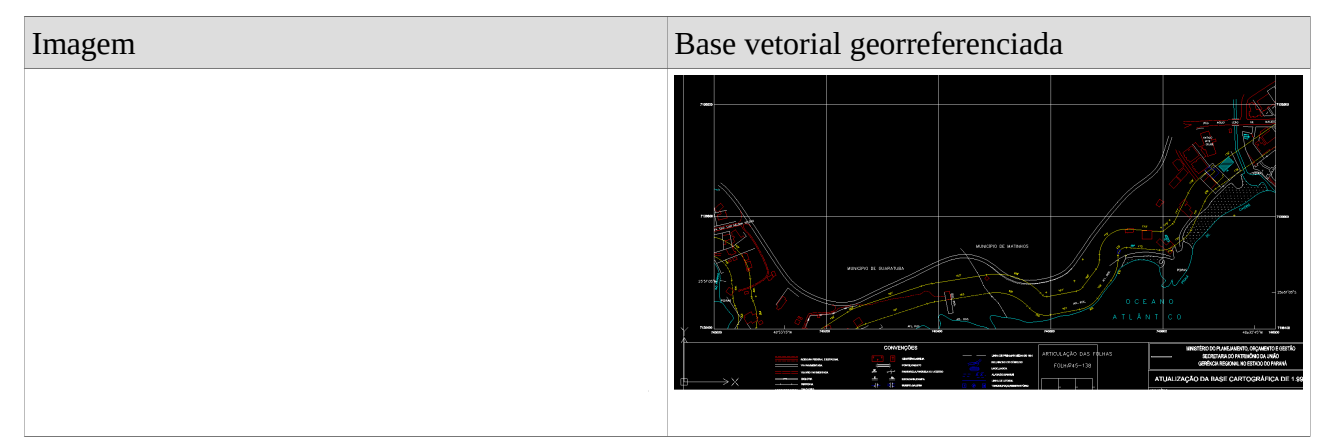

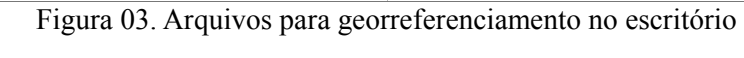

### *- Áreas de interesse*

Nesta fase é feito uso das ferramentas de pesquisa e análise para lhe auxiliarem na definição da estratégia, dos prazos e das metas a serem seguidos durante a execução dos trabalhos. Objetiva descobrir como vai se dar a identificação e transporte de bases, caso necessário, e a coleta dos pontos de controle.

No planejamento ainda são analisadas as partes táticas e operacionais que consiste no desdobramento dos meios no terreno, ou seja, neste momento deverá ser definido em qual localidade vai ser instalada a sede de trabalho, aonde vão ser instaladas/implantadas as estações bases, quais as atividades serão desenvolvidas por cada membro da equipe.

De posse da folha que será objeto de georreferenciamento, identificar as áreas que possuam locais de interesse para rastreio de pontos de controle.

Esta atividade poderá ser realizada com a comparação da folha com imagens aéreas mais recentes da região.

A atividade compreende identificar na folha da SPU as áreas que possuam pontos de interesse identificáveis na carta e também "in loco", como cruzamentos, interseções e bifurcações de ruas, estradas e/ou rodovias. Pontos como estações, quinas de benfeitorias, pontes etc.

 Também orienta-se criar uma grade na carta que permitirá espalhar os pontos de controle por toda extensão da folha, exemplo:

#### *-Geração da malha de pontos:*

A grade é Estes pontos são gerados no CAD ou SIG, espaçados uniformemente, onde o medidor deverá rastrear o mais próximo possível destas coordenadas na malha de pontos, gerando assim um modelo digital de superfície e uma distribuição uniformizada dos pontos de controle, conforme figura abaixo.

De acordo com as metas de produtividade a serem alcançadas, a equipe deverá também ter a

preocupação de seguir o Plano de trabalho, evitando assim atrasos de medição. Para isso será separada diariamente as folhas a serem medidas em campo, além de controlar as medições diárias.

Para o georreferenciamento das folhas da SPU é proposta uma coleta de pelo menos 10 (dez) pontos de controle, o que garante um polínômio de 2ª ordem no processamento dos dados GNSS.

Estes pontos deverão estar espalhados pelos quadrantes que compreendem a folha a ser georreferenciada.

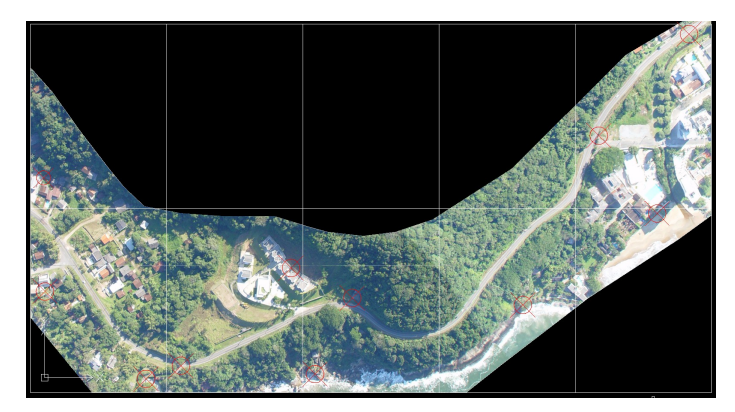

Figura 04. Grade de distribuição de pontos de controle

#### *- Planejamento*

Nesta fase é feito uso das ferramentas de pesquisa e análise para lhe auxiliarem na definição da estratégia, dos prazos e das metas a serem seguidos durante a execução dos trabalhos. Objetiva descobrir como vai se dar a identificação e transporte de bases, caso necessário, e a coleta dos pontos de controle.

No planejamento ainda são analisadas as partes táticas e operacionais que consiste no desdobramento dos meios no terreno, ou seja, neste momento deverá ser definido em qual localidade vai ser instalada a sede de trabalho, aonde vão ser instaladas/implantadas as estações bases, quais as atividades serão desenvolvidas por cada membro da equipe.

Sugere-se ainda que o coordenador apresente o planejamento a cada membro da equipe, o cronograma de trabalho, as metas, os prazos, as funções e as atribuições dos seus integrantes.

O planejamento das ações de campo está baseado na utilização de cidades/vilas sedes que possam ser utilizadas como local de concentração nas proximidades das regiões de medição. A escolha da sede deve levar em conta a infra-estrutura do local, de tal forma que não haja empecilho para a realização das seguintes atividades:

- Estudo e traçado das rotas para abordagem dos pontos a serem medidos;

- Descarga, processamento, envio e recepção de dados provenientes das medições de campo;

- Manutenção preventiva e corretiva dos meios empregados, tais como veículo e equipamentos de medição;

- Pronto atendimento médico – para os casos de emergência em acidentes de trabalho;

- Hospedagem e condições de reabastecimento dos integrantes da equipe com meios necessários a subsistência dos medidores, apoio de campo e coordenador/motorista.

Torna-se importante que o local escolhido como sede não fique distante do centro da região de medição.

O Coordenador de Campo deverá avaliar periodicamente a necessidade de modificação da sede. Para isso, deve-se levar em conta as próximas áreas a serem medidas e o ritmos de produção da equipe.

#### **PASSO 4 – RASTREAMENTO**

#### *- Métodos de Medição*

O apoio de campo constitui-se dos pontos coletados no terreno que servirão de insumos para a correta avaliação da folhas topográficas. Estes pontos devem ter as suas coordenadas referenciadas aos *Data* planimétrico e altimétrico adotados para o Projeto (SIRGAS 2000 e Imbituba, respectivamente). De acordo com o nível de exatidão/confiança das coordenadas destes pontos e com a finalidade a que se destinam, pode-se classificá-los em: apoio básico ou pontos de controle para georreferenciamento.

Existem dois métodos de medição: *por ponto e relativo*. A proposta é que a técnica de posicionamento utilizada seja o relativo.

No método relativo, as coordenadas são determinadas em relação a um referencial materializado através de uma ou mais estações com coordenadas conhecidas. Neste caso, é necessário que pelo menos dois receptores coletem dados de, no mínimo, dois satélites simultaneamente, onde um dos receptores deve ocupar a estação com coordenadas conhecidas, denominada de estação de referência ou estação de apoio basico. A Figura 5 mostra o princípio do posicionamento relativo.

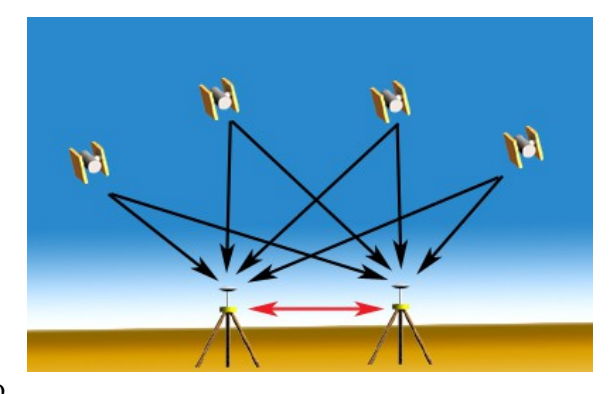

Figura 05. Posicionamento

#### relativo

#### *Fonte: http://diydrones.com/forum/topics/dgps-with-my-local-ground*

Optando pela técnica de posicionamento relativo é possível retirar do roll de classes de receptores, os de navegação, ficando os topográficos e geodésicos.

O princípio básico desta técnica de posicionamento é minimizar as fontes de erro através da diferença entre observações recebidas simultaneamente por receptores que ocupam duas estações.

O posicionamento relativo pode ser subdividido em quatro grupos: *estático, estático-rápido, semicinemático e cinemático*. A seguir, as características destas técnicas de posicionamento são apresentadas de forma resumida na Figura 6 seguir:

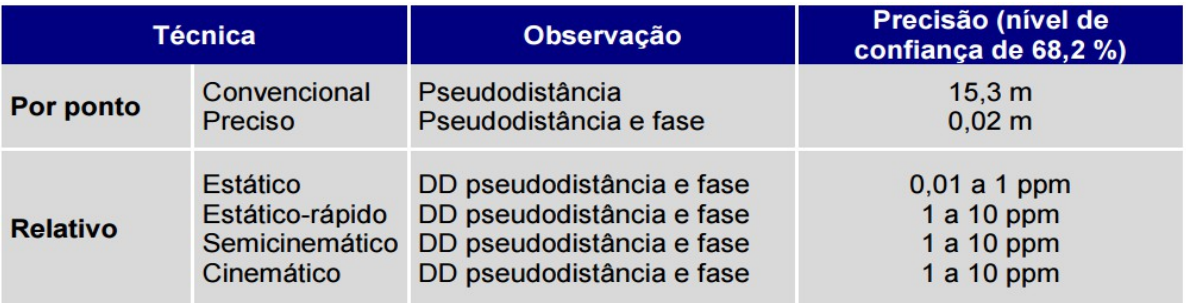

Figura 6. Precisão das técnicas de posicionamento *Fonte: INDE – Recomendação para levantamentos relativos estáticos - GPS*

#### *- Especificações Técnicas*

#### *- Configuração dos Equipamentos/ Características do Rastreio*

A configuração do equipamento GNSS para a aquisição dos dados geoespaciais correspondente à folha adotada na presente metodologia. Diversos dados são gerais para receptores GNSS topográfico ou geodésico, porém nas especificações técnicas do receptor são apresentadas as características de um receptor GNSS L1/L2 com tecnologia RTK.

Quadro 8. Configuração do equipamento GNSS topográficos ou geodésicos.

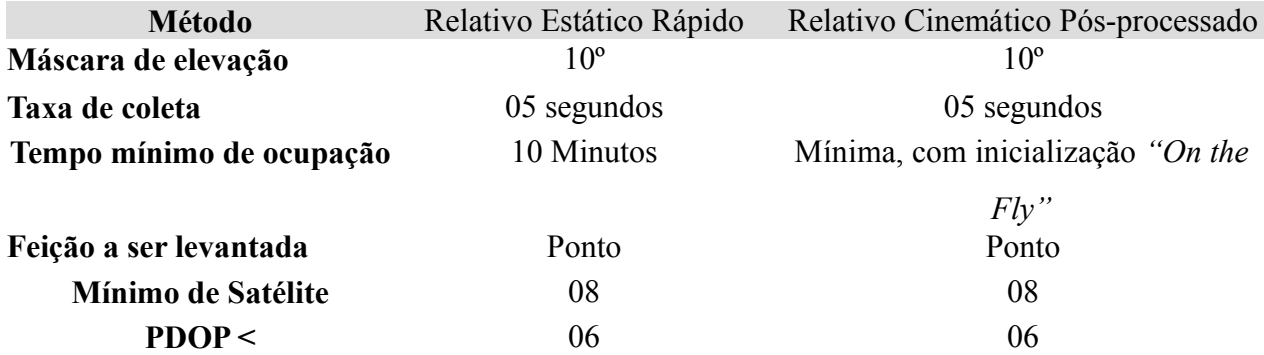

#### *- Referencial Planimétrico*

#### *- Datum Planimétrico*

O sistema de referência adotado no presente projeto é o Sistema de Referência Geocêntrico para as Américas, com a rede de referência estabelecida em 2000 (SIRGAS 2000), e materializado através dos vértices de 1ª Ordem pertencentes ao SGB.

#### *- Sistema de Coordenadas*

O sistema de coordenadas adotado foi o Geográfico ou Geodésico (Global), cujas coordenadas foram apresentadas em valores de Latitude e Longitude com grau decimalizado.

#### *- Referencial Altimétrico*

#### - *Datum Altimétrico*

A coordenada altimétrica dos pontos GNSS será referenciada ao Datum do marégrafo de Imbituba.

#### *- Sistema de Coordenadas*

O sistema de coordenadas adotado é o métrico, crescente para cima, com origem no marégrafo de Imbituba, e com as coordenadas apresentadas em metros (m)

#### *- Precisão*

De um modo geral, a Figura 6 mostra a precisão aproximada do posicionamento relativo com GNSS, em função do tipo de equipamento utilizado, tempo de rastreio das observações, e comprimento das linhas de base.

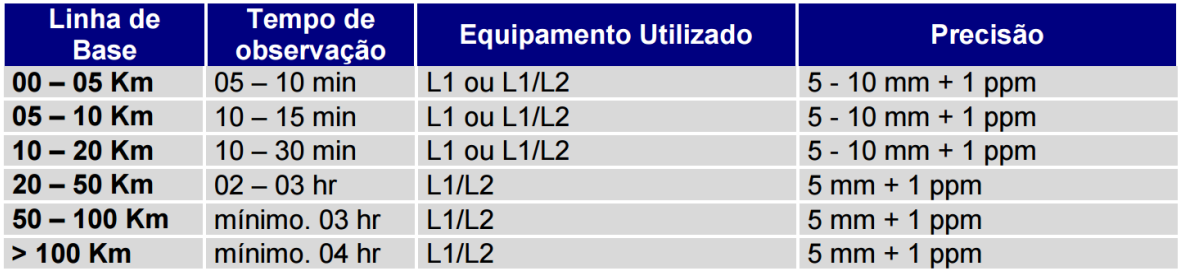

Figura 7. Precisão do posicionamento relativo em função do tempo de observação, equipamento utilizado e comprimento da linha de base. *Fonte: INDE – Recomendação para levantamentos relativos*

*estáticos - GPS*

#### *- Pontos de Apoio Básico*

O apoio básico compõe-se dos vértices materializados no terreno com coordenada planimétrica (e, em alguns casos, altimétrica) ajustada e referenciada ao Sistema Geodésico Brasileiro - SGB adotado no projeto e que servem de ponto de partida para o levantamento dos pontos de controle.

Uma vez que estes pontos carecem de monumentação para a sua utilização, toda estrutura física pré-existente e que seja proveniente de fonte fidedigna deve ser aproveitada, visando poupar tempo e gastos/custos com implantações de marcos desnecessárias e erros provenientes de ajustamentos de rede. Neste momento, faz-se primordial as fases de preparo e planejamento, buscando minimizar tais inconvenientes.

#### *- Seleção do apoio básico*

Para efeito de seleção prévia, todos os vértices pertencentes aos pontos primeira ordem da Rede Brasileira de Monitoramento Contínuo - RBMC deverão ser considerados como prioritários na escolha dos pontos de apoio básico, uma vez que já se encontram materializados no terreno e, como compõe a rede física do SGB, as suas coordenadas já estão ajustadas aos referenciais planimétrico e/ou altimétrico do projeto.

Nos casos em que tenha sido constatada a existência na região de interesse de mais de um vértice da RBMC, a seguinte ordem de prioridade deve ser seguida para a escolha do apoio básico:

1 a opção – Vértices que pertençam simultaneamente a RBMC altimétrico e planimétrico;

2 a opção – Vértices pertencentes a RBMC altimétrico;

e 3ª opção – Vértices pertencentes a RBMC planimétrico.

Nos casos em que não existam na região a ser levantada nenhum vértice da RBMC, faz-se necessário a monumentação e ajuste das coordenadas do apoio básico.

#### *- Distribuição e densificação do apoio básico*

Para fins do presente objeto, a distribuição do apoio básico obedece a um espaçamento de variável entre as estações, o que corresponde a um vértice do apoio básico no centro de cada articulação de folha com raio de cobertura de também variável conforme apresentado nas Figuras 02 e 07.

Uma vez que somente a rede materializada d a RBMC não é suficiente para atender a tal distribuição, faz-se necessário a densificação dos vértices do apoio básico.

Sendo assim, nos locais aonde não exista cobertura da rede RBMC, será monumentado um vértice, seguindo o critério do espaçamento mencionado.

#### *- Materialização do apoio básico*

Nos casos em haja a necessidade de se implantar os vértices do apoio básico, deverão ser observadas as seguintes prescrições:

- Sempre que possível, aproveitar a estrutura disponível no local, tais como: beirais de calçada, canteiro, jardins, etc, atentando para aqueles que dificultem a instalação do equipamento;

- Dar prioridade aos locais públicos, tais como praças de cidades, vilas, etc, porém evitar os centros de aglomeração;

- Sempre primar por locais de fácil acesso;

- Evitar locais tais que, pela sua localização, venham a degradar a qualidade do sinal GNSS, tais como: locais próximos a obstáculos verticais naturais e artificiais, fontes geradoras de campos eletromagnéticos, locais com tráfego de veículos pesados, canteiro de obras, cobertura vegetal densa, etc;

- Identificar o vértice através de plaqueta metálica;

- Nos locais onde não haja estrutura adequada para a materialização do vértice, deverá ser providenciada a monumentação do vértice através de marco de concreto padronizado na Norma Técnica para Georreferenciamento de Imóveis Rurais, 1ª Edição.

- Para cada vértice implantado, deverá ser providenciada a sua respectiva monografia, de acordo com o modelo de monografia de vértice geodésico, contendo: o itinerário de acesso ao ponto, partindo-se sempre dos principais pontos de referência encontrados no trecho, croqui de localização, fotografia aérea ou recorte de imagem de sensor orbital com a identificação aproximada do ponto, fotografia do local onde foi implantado e as coordenadas do mesmo no sistema de coordenadas definido para o projeto.

- Ocupação do vértice de apoio básico

Devido ao fato de ser o apoio básico um componente fundamental no processo da aquisição do dado geoespacial, todo cuidado deverá ser dispensado ao mesmo, desde o momento da sua instalação até a sua desocupação.

Sendo assim, devem ser observados os seguintes procedimentos durante a ocupação do apoio básico:

- Verificar a integridade física e posicional do marco, alertando ao coordenador de campo das possíveis alterações ocorridas. Caso o vértice materializado tenha sofrido algum tipo de dano estrutural (rachado, quebrado, sem plaqueta ou com ela amassada ou descolada, etc) ou posicional (inclinado, tombado, folgado, fora da sua cava, etc), o coordenador de campo deverá ser informado imediatamente, para que possa tomar as providências cabíveis, e o ponto não deverá ser ocupado;

- Realizar a correta instalação do conjunto tripé-base, nivelante do equipamento GNSS, observando atentamente as indicações dos instrumentos de centragem e nivelamento do conjunto.

- Ligar o equipamento GNSS. A partir deste momento, o equipamento não deverá ser mais manuseado ou tocado até o término do período de coleta de dados previamente estipulado;

Manter obrigatoriamente um membro da equipe realizando a segurança aproximada do ponto e observando constantemente os indicadores de gravação de dados e carga de bateria.

O profissional de apoio básico deverá estar em condições de saber identificar possíveis problemas que possam ser observados através dos indicadores e relatar tais acontecimentos ao coordenador de campo assim que for possível, informando, principalmente, o horário do ocorrido.

Além disto, deverá estar preparado para pronta e gentilmente coibir qualquer aproximação de pessoal junto ao aparelho, procedendo com as orientações que se fizerem necessárias. Atenção também deve ser dada ao trânsito de animais nas imediações. Se possível, obstáculos deverão ser colocados para impedir o acesso ao equipamento (cones de sinalização, fita zebrada, etc).

Findado o período estipulado para o rasteio da estação base, o equipamento deverá ser desligado e recolhido para a sede.

#### *- Pontos de controle*

Estes pontos são caracterizados por estarem bem definidos nas fotos, tais como: cantos de muros, cercas, edificações, telhados, cruzamento de vias, faixas pintadas no asfalto ou qualquer outra feição que possua um bom contraste na foto e apresente detalhes de arestas ou pontos. Estas feições são identificadas com círculos nas fotos, cabendo ao medidor a escolha exata do local em campo.

#### *- Medição dos pontos de controle*

Após o coordenador de campo ter distribuído as metas ao medidor, este deverá obedecer às seguintes orientações para executar o levantamento dos pontos de controle:

- Realizar, anteriormente, o planejamento de missão diária, para que possa otimizar a sua jornada de trabalho, atentando para o itinerário a ser seguido e para a lista de pontos a serem rastreados;

- Imediatamente antes de partir, realizar a conferência de todo o material necessário para a execução do trabalho de medição, principalmente dos itens de segurança;

- Ainda na sede, verificar se a configuração do equipamento GNSS e fotográfico estão de acordo com o estabelecido, realizando as correções que se fizerem necessárias;

- Realizar a navegação orientada até o ponto determinado pelas coordenadas do ponto de controle no receptor GPS de naveção;

- Chegando ao ponto indicado pelo GPS de navegação o medidor deverá realizar a orientação carta-terreno para identificar a sua correta posição. Neste momento, deve-se ter a absoluta certeza da sua posição na imagem;

Uma vez certo da sua orientação proceder na escolha da feição a ser medida, tomando os seguinte cuidados:

- Lembrar que o círculo marcado na folha ou imagem serve apenas como referência, não devendo ser seguido à risca;

- Deve-se dar prioridade para aquelas feições que apresentem o maior nível de contraste na folha e que possuam arestas ou pontas, tais como cercas e telhados; e:

- Sempre que possível, deve-se evitar galpões, edificações com mais de um pavimento e outras feições cuja altura ultrapasse a altura do bastão;

- Evitar, sempre que possível, locais sujeitos ao efeito de multicaminhamento ou bloqueio do sinal, a saber: pontos próximos a obstáculos naturais e artificiais (cobertura vegetal, muros, obras de alvenaria, espelhos d'água, etc);

-Evitar proximidade com áreas sujeitas a campos eletromagnéticos (transformadores, rede de alta tensão, etc.), dentre outros cuidados.

- Estacionar o equipamento no local escolhido;

- Preencher corretamente os campos da monografia do ponto de controle, atentando para o que se segue:

- Ressaltar na imagem a feição e a aresta escolhidas. Deve-se ter o extremo cuidado para não se distrair e marcar na monografia a feição que não corresponda à escolhida em campo, cometendose, assim, um erro grosseiro de medição;

- Lembrar que a altura da antena e a do detalhe devem ser medidas a partir do solo, ou seja, os valores de desníveis em relação ao solo devem ser computados;

- O campo "Localidade" deve ser preenchido com a localidade mais próxima do ponto;

- O campo "Base" deve ser preenchido como o nome do vértice do apoio básico utilizado como referência para aquela medição (Por exemplo: M 0060);

- O campo "GPS" deve ser preenchido com o nome do equipamento GNSS utilizado (Por exemplo: Trimble R6);

- O campo "Descrição" deve ser preenchido com a descrição sucinta do local da medição

(Por exemplo: "Ponto medido no canto da cerca, nos fundos da casa"; "Ponto medido no canto do telhado, nos fundos da casa"; etc);

- Fotografar panoramicamente o local com, no mínimo, quatro ângulos diferentes e seguindo o sentido horário. Nestas fotos devem aparecer por completo o conjunto equipamento GNSS-bastão e parte da feição escolhida;

- Fotografar, em destaque e na mesma foto, a antena do equipamento e o detalhe da feição; e

- Cronometrar o tempo de coleta dos dados GNSS. O tempo mínimo de permanência em cada ponto será definido pelo equipamento e distancia da linha base e das condições de rastreio (cobertura vegetal, área sujeitas a multicaminhamento, dentre outros fatores que possam prejudicar a qualidade do rastreio).

- Enquanto aguarda o término do período de coleta, preparar-se para atacar o próximo ponto, consultando o seu planejamento e realizando as correções que se fizerem necessárias;

- Findado o tempo de rastreio, desligar o equipamento e se deslocar para o próximo ponto;

- Nos casos em que, mesmo após uma minuciosa análise do terreno, a feição escolhida pelo medidor não esteja bem representada na monografia, deverá ser providenciada, além do realce da feição na imagem, a confecção de um CROQUI do local escolhido no verso da folha da monografia para auxiliar o processo de georreferenciamento;

- Nos casos em que não se possa indicar com certeza o local de rastreio na monografia ou não exista nenhuma feição no terreno que atenda às especificações, o medidor deverá abortar a medição, fazer constar o fato no campo "Descrição" da monogradia e seguir para o próximo ponto, cabendo ao coordenador de campo tomar as medidas necessárias para a coleta daquele ponto.

#### *- Coordenadas Determinadas*

O GPS determina a posição de um ponto em um sistema cartesiano tridimensional geocêntrico XYZ. Essa posição é convertida através de um programa interno do próprio GPS ou de um programa de processamento, sendo normalmente mostrada em outros sistemas como de coordenadas geodésicas e UTM.

A localização de um ponto no sistema de coordenadas geodésicas pelo GPS é caracterizada por duas componentes: planimétrica e altimétrica. A componente planimétrica é representada pela latitude e longitude, enquanto que a componente altimétrica é representada pela altitude. Ambas são referidas ao elipsóide de revolução adotado como referência.

#### *- Planimétrica*

Para a obtenção da coordenada planimétricas do Apoio Básico, deve-se considerar os seguintes casos:

- No caso do vértice do Apoio Básico coincidir com as estações RBMC, a coordenada planimétrica será obtida diretamente do relatório da respectiva estação geodésica considerada, disponível no sítio do Instituto Brasileiro de Geografia e Estatística - IBGE.

- Para os demais casos do Apoio Básico, a coordenada planimétrica será obtida a partir do ajustamento de rede, utilizando-se, para isso, dos dados GNSS, no mínimo, 02 (duas) estações da RBMC homologadas pelo IBGE.

Desta forma, para todos os casos dos vértices do Apoio Básico, o sistema de coordenadas planimétrico do projeto fica automaticamente referenciado ao *Datum* planimétrico oficial (SIRGAS2000).

A coordenada planimétrica dos pontos de controle serão obtidas a partir do irradiamento dos vértices do Apoio Básico;

#### *- Altimétrica*

A coordenada altimétrica referenciada ao Geóide (altitude ortométrica) dos vértices do Apoio Básico e de controle será obtida automaticamente durante o processamento dos dados GNSS, a partir do modelo de ondulação geoidal brasileiro (MAPGEO2015).

O MAPGEO2015 implementado no *software* de processamento consiste em uma malha global de dados da ondulação geoidal, com resolução de 5' de arco. Através deste sistema, os usuários podem obter a ondulação geoidal em um ponto ou conjunto de pontos, cujas coordenadas refiram-se ao SIRGAS2000 e compreendidas entre as latitudes de 6°N e 35°S e entre as longitudes de 75°W e 30°W, dentro do território brasileiro.

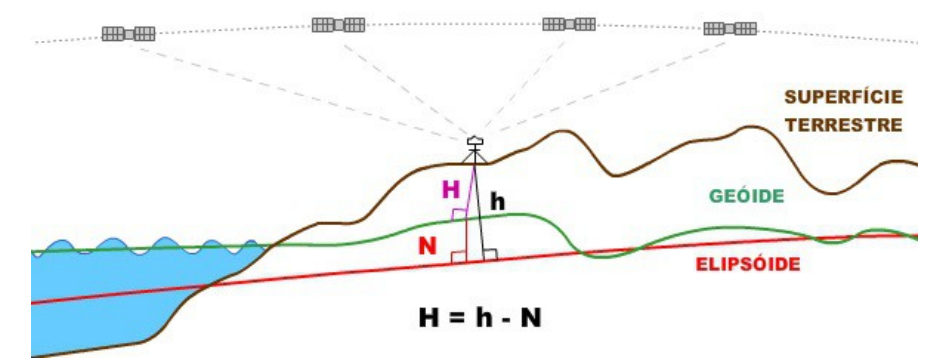

Figura 08. Ilustração e equação do cálculo da alttitude ortométrica

#### **PASSO 5 - ARMAZENAMENTO**

O método de posicionamento relativo adotado na presente metodologia, além de caracterizar-se pelo rastreio simultâneo de, pelo menos, dois equipamentos GNSS, carece de uma etapa posterior à coleta em campo, que é o processamento em gabinete dos dados provenientes do rastreio através de *software* próprio. Somente após finalizada esta etapa é que a coordenada final do ponto será obtida.

#### *- Formato das observações*

Diferentes marcas e modelos de receptores GPS fornecem arquivos de observação e navegação em diferentes formatos, dificultando o processamento das observações e integração de dados. Houve, então, a necessidade de se desenvolver um formato de arquivo padrão, no qual todos os dados possam ser disponibilizados e utilizados. O formato mais utilizado para integrar dados de receptores de diferentes fabricantes é o RINEX (Receiver Independent Exchange format). A versão mais recente deste formato é a 3.00, que contempla cinco tipos de arquivos, sendo eles: observação, navegação GPS, meteorológico, navegação GLONASS e navegação SBAS.

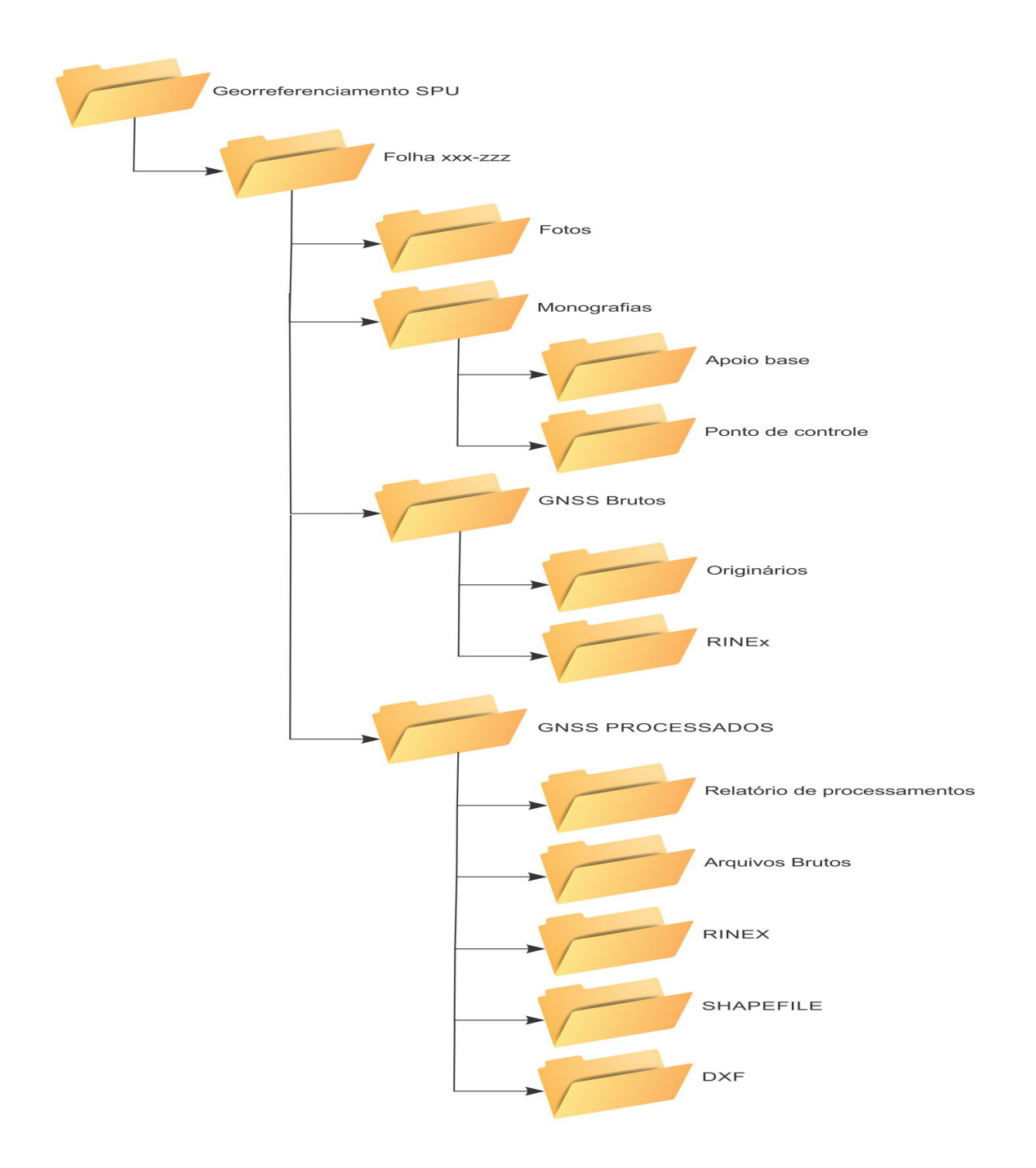

Figura 05. Estrutura de organização de pastas e arquivos.

## **CAPÍTULO II – GEORREFERENCIAMENTO - ESCRITÓRIO**

#### - *Contextualização*

Este capítulo corresponde a etapa de processamento dos dados GNSS obtidos em campo e ainda o georreferenciamento das folhas topográficas da SPU utilizando pontos de controle GNSS, base cartográfica vetorial e ainda dados cartográficos que possuam gride de coordenadas e sistema de projeção cartográfica.

A seguir são realacionadas os passos correspondentes aos processos acima descritos.

## **PASSO 6 - PÓS PROCESSAMENTO DE DADOS GNSS**

É necessário verificar se as medições de campo daquele dia foram realizadas com sucesso. Se tais pontos não foram medidos ou reprovados, quer seja pela falta de tempo para o rastreio ou qualquer outro imprevisto que tenha ocorrido, problemas de toda natureza acontecem, veículo se quebra, a situação climática as vezes não favorece, os acessos nem sempre são os melhores, encontram-se muitas áreas privadas onde porteiras ficam fechadas ou os proprietários não permitem a entrada, em fim, seja como for nesses casos possivelmente será feita uma nova medição (revisita) àquele ponto, por isso é preciso ter atenção.

Cabe aos integrantes desta equipe o desempenho de atividades técnicas tais como: descarga, processamento e armazenamento de dados, bem como a realização de tarefas de cunho administrativo como, por exemplo, o controle financeiro, a prestação de contas dos recursos empregados e o lançamento dos dados de deslocamento em planilhas de controle.

O passo a passo do processamento de dados GNSS será anexo a metodologia após definição do receptor GNSS escolhido e consequentemente do software de processamento de dados GNSS.

#### *- Alimentação do Banco de Dados Geoespaciais da IDE-SPU*

No início do projeto, uma das primeiras ações executadas foi a modelagem e implementação de um banco de dados estruturado conforme especificações técnicas da Infraestrutura Nacional de Dados Espaciais - INDE. Nesta etapa foi pensado, arquitetado/concebido, estruturado, criado e configurado o banco de dados geoespaciais de todo o projeto que contemplasse a necessidade de armazendamento, dentre outras, a categoria "Pontos de Referência", de tal forma que qualquer informação nele inserida esteja contextualizada e que sua organização permita a realização de consultas e análises espaciais.

Nesta categoria, composta por somente uma classe de objetos, representada pela geometria primitiva ponto, foi disponibilizado o atributo "Ponto de controle" que identifica os pontos utilizados no processo de georreferenciamento.

Outros tipos de pontos de referências também devem ser armazenados na classe de objetos Pontos de referências conforme relacionados do *codeList: Tipo\_Ponto* ilustrado na Figura 09.

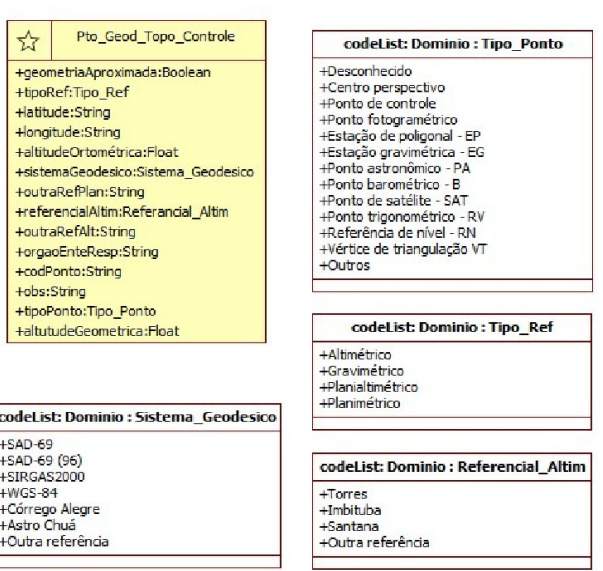

#### MapTopoPE PONTOS DE REFERÊNCIAS

Figura 09. Classe de objetos para armazenamento de pontos de referência

#### *- Armazenamento dos pontos GNSS*

É importante que para não perder a referência dos vertices RBMC aos apoios básico e destes aos pontos de controle, estabeleça-se uma estrutura organizacional dos arquivos obtidos com o rastreamento GNSS.

Além dos arquivos GNSS existem outros arquivos que também precisam ser armazenados e posteriomente recuperados com facicidade sempre que necessário. Diante o exposto sugere-se que a organização seja feita conforme ilustrado na Figura xx:

## **PASSO 7 - GEORREFERENCIAMENTO COM PONTOS DE CONTROLE**

O Georreferenciamento descreve a relação entre os parâmetros de localização dos objetos no espaço da imagem e no sistema de referência.

O procedimento habitual para o georreferenciamento de uma imagem consiste em selecionar múltiplos pontos no raster, especificar suas coordenadas e escolher o tipo de transformação mais apropriado para o arquivo. Baseado nos dados e parâmetros de entrada, o complemento irá computar os parâmetros do arquivo world ou então criar um novo GeoTIFF. Quanto mais pontos de controle (coordenadas) forem informados, melhor será o resultado do processo.

Para as atividade de georreferenciamento das folhas do acervo da SPU foi estabelecido o mínimo de 10 pontos de controle, o limite máximo não foi estabelecido.

1. Abra o QGIS no *Menu Raster* → *Georreferenciador* → por fim clique em *Georreferenciar*, para abrir o Aplicativo *Georreferenciador*.

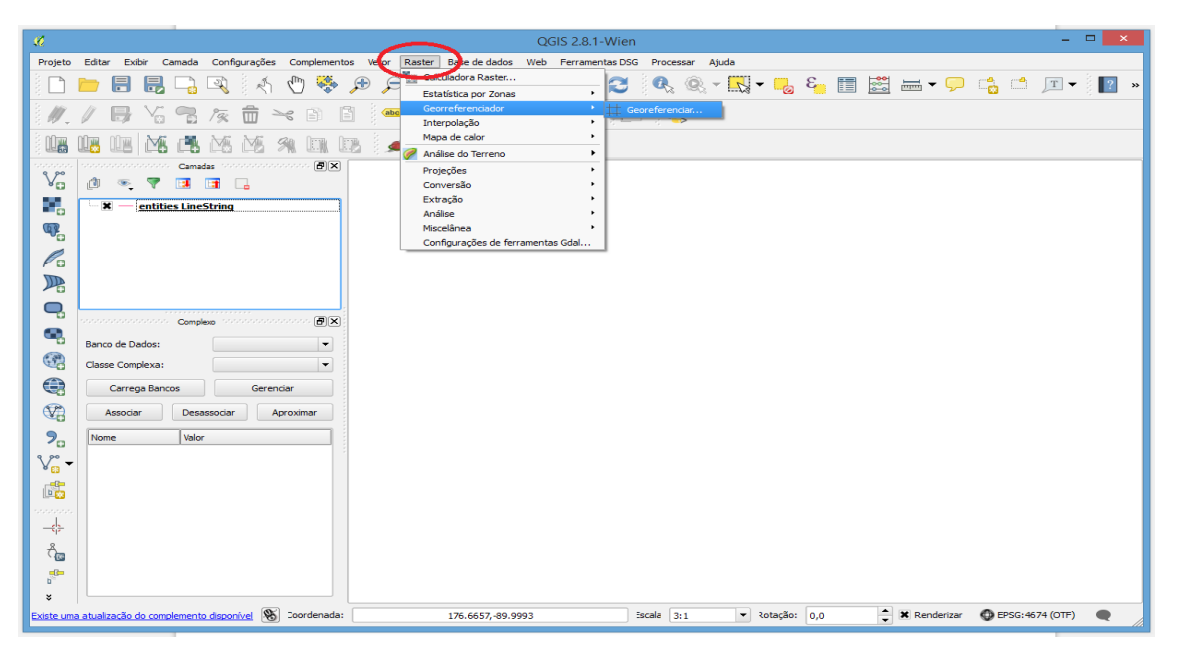

Figura 10. Classe de objetos para armazenamento de pontos de controle

O Aplicativo Georreferenciador oferece as ferramentas ilustradas na Figura 10.

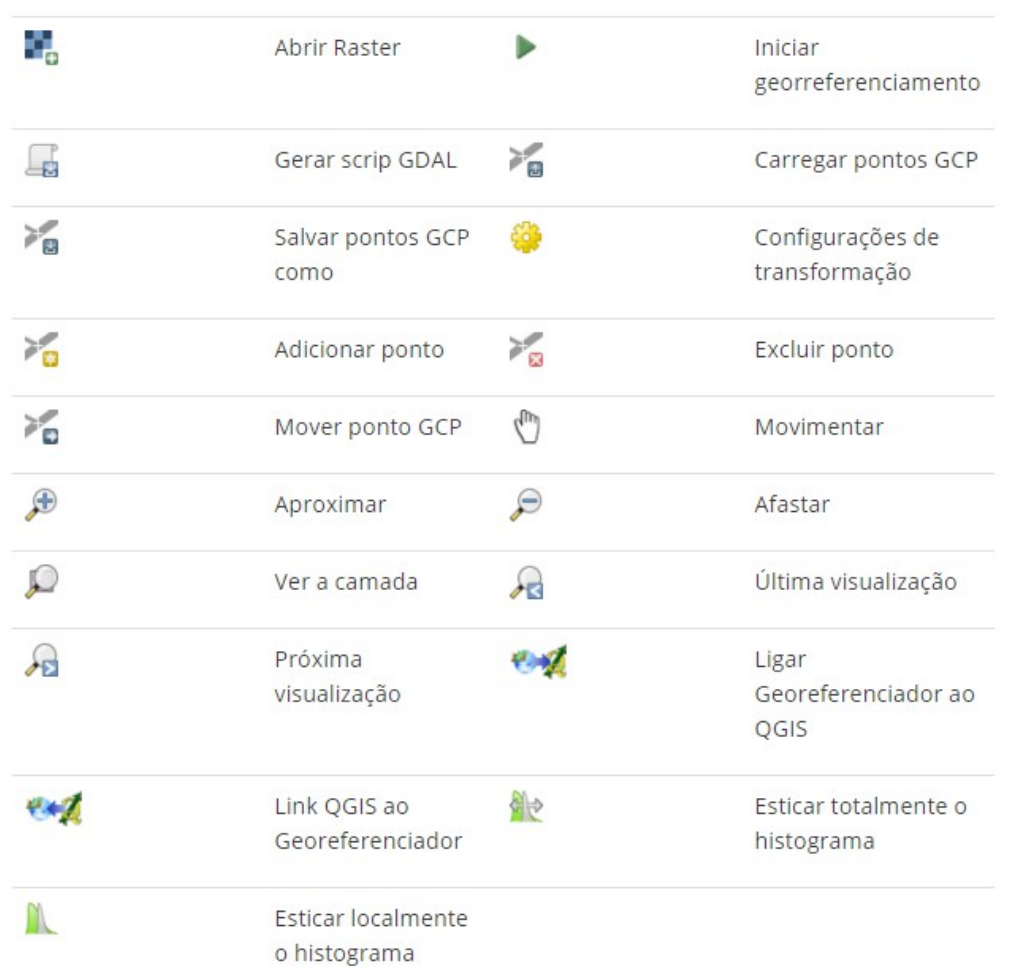

## Figura 10. Ferramentas do aplicativo georreferenciador

- Clique no ícone abrir *raster* **en adicione** a imagem que deseja georreferenciar.

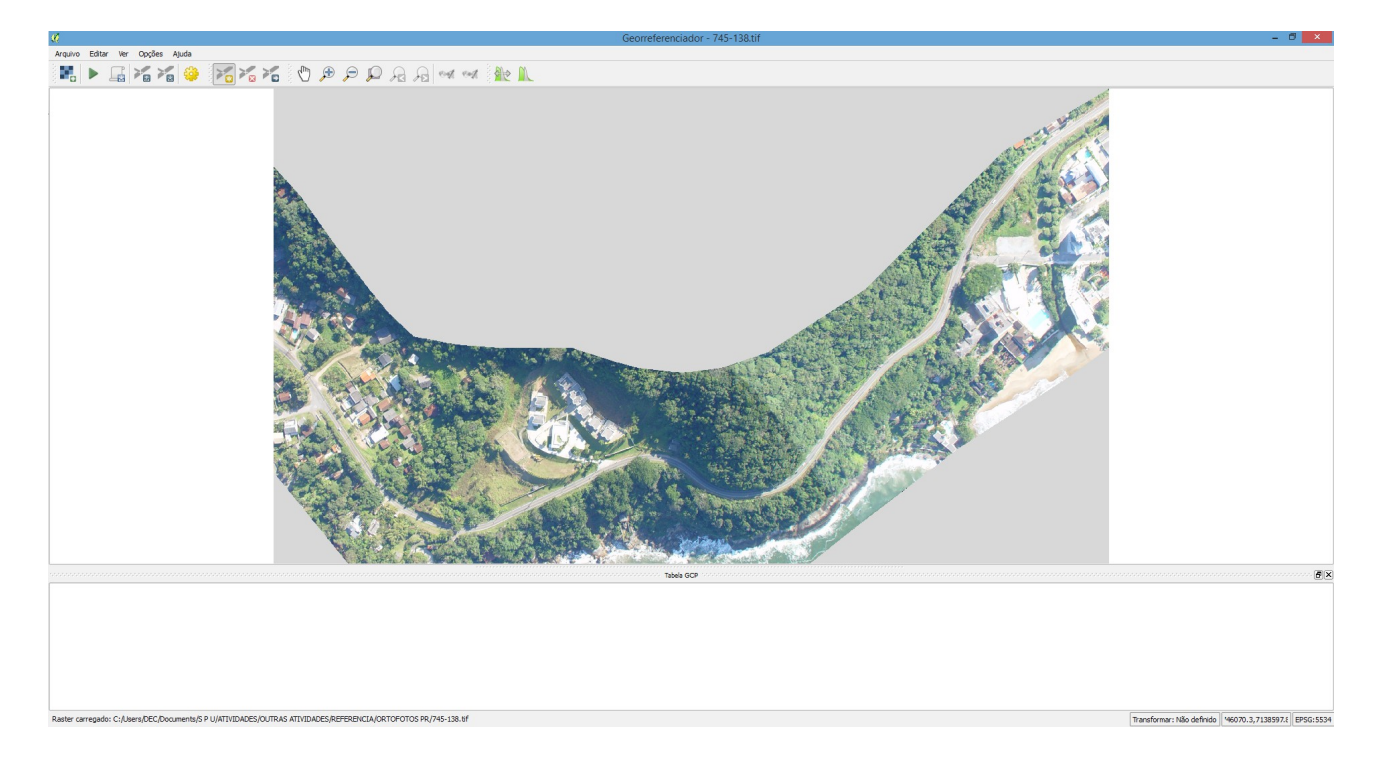

### Figura 11. Adição de imagem

O ícone *adicionar ponto* é usado para adicionar pontos na área de trabalho principal e introduzir as suas coordenadas. Para este procedimento existem duas opções:

*Opção 1 -* Clique em determinado ponto da imagem raster e entre com suas coordenadas X e Y manualmente;

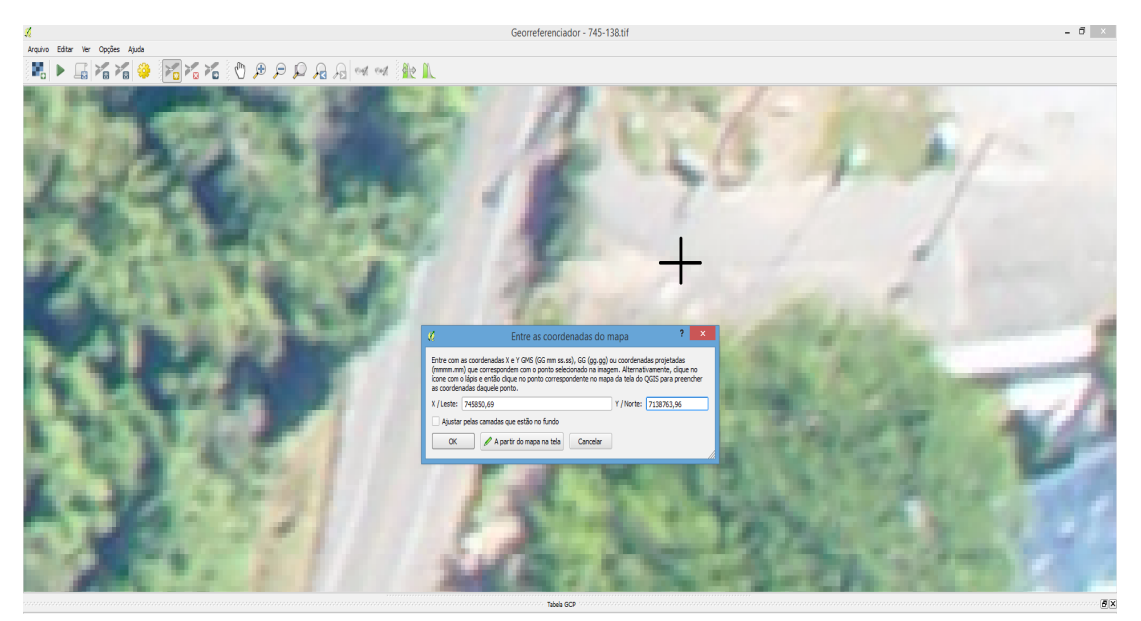

Figura 12. Adição de imagem

As coordenadas X e Y correspondem a E e N, respectivamente e podem ser obtidas de outras fontes ou do próprio mapa. O procedimento é o mesmo e a Figura 13 ilustra a inserção de coordenadas utilizando dados da imagem de referência. Ou seja uma imagem que disponibiliza as coordenadas e o sistema de projeção mas não está georreferenciada.

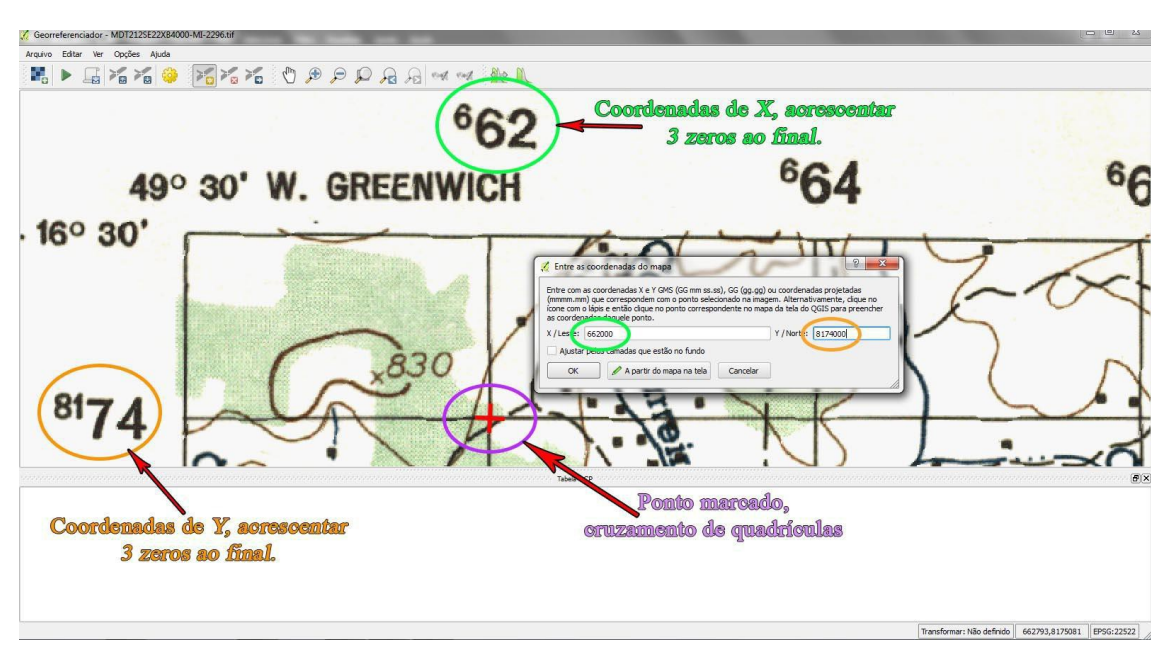

Figura 13. Inserção de coordenadas de uma imagem de referência

A próxima opção é para o caso em que tenhamos um arquivo georreferenciado com sistema de projeção definido e conhecido.

*Opção 2 -* Clique no ponto da imagem matricial e escolha o botão *a partir do mapa da tela* Ø para adicionar as coordenadas X e Y com a ajuda do mapa georreferenciado que já se encontra carregado na janela principal do QGIS, isto é, clica-se em um local conhecido em ambos os mapas e a coordenada da imagem georreferenciada automaticamente carrega na imagem não referenciada.

- Pode haver a combinação de ambas ao mesmo tempo, hora marca-se inserindo as coordenadas manualmente e hora utilizando a imagem georreferenciada; e

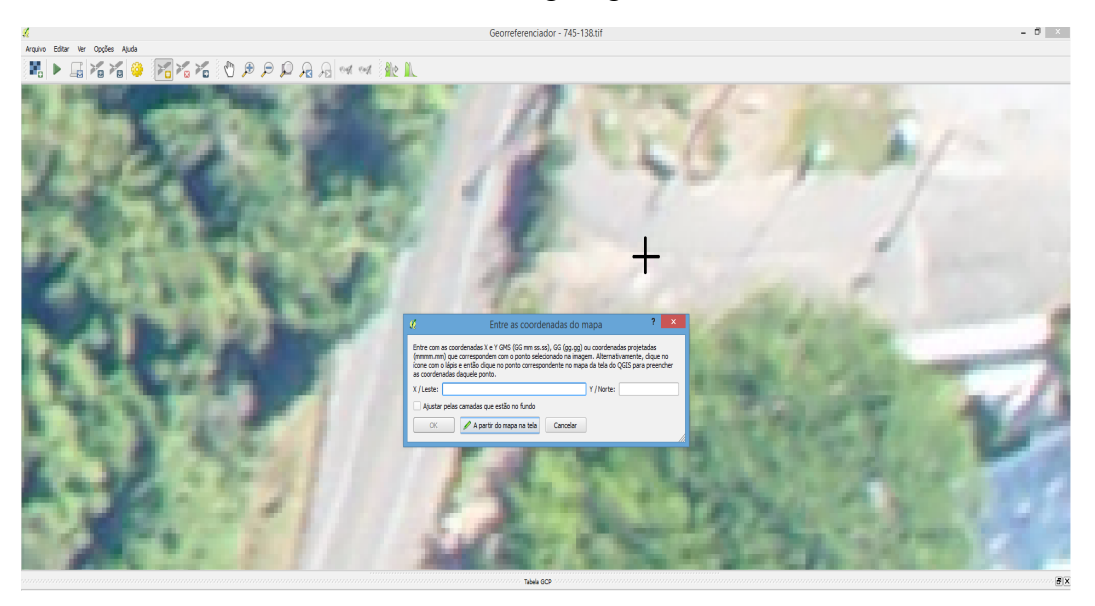

Figura 14. Identificação de ponto conhecido na imagem e no arquivo georreferenciado.

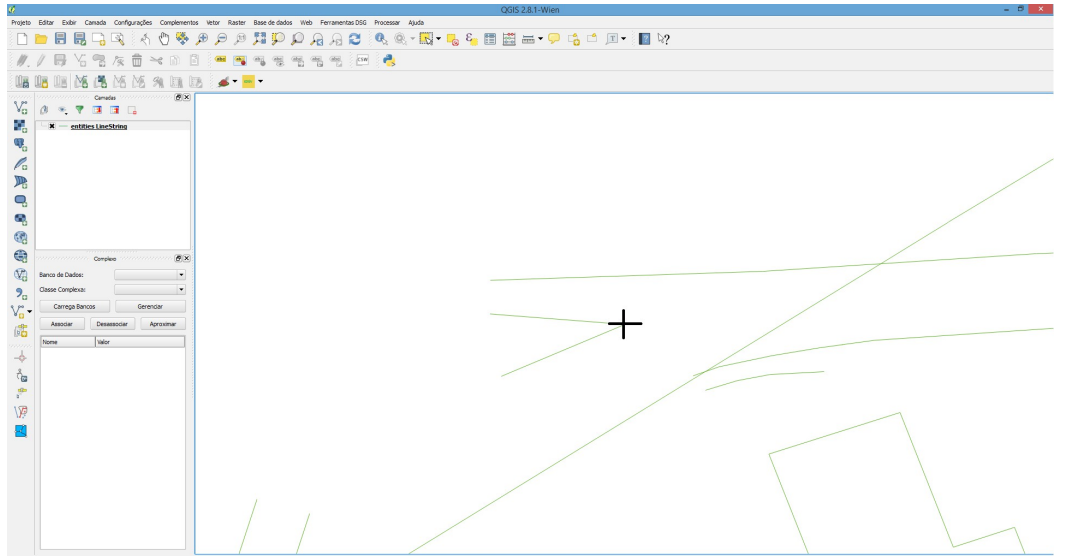

Figura 14. Identificação de ponto conhecido na imagem e no arquivo georreferenciado.

O ícone *mover ponto GCP*  $\Box$ , pode mover os GCP em ambas as janelas, se estiverem no lugar errado.

Tanto a *opção 1* quanto a *opção 2* podem ser utilizadas no georreferenciamento de folhas com pontos de controle GNSS, na opção 1 podem ser utilizados os relatórios de processamento de dados GNSS e inserção manual dos valores de coordenadas X e Y, ou E e N respectivamente.

Na opção 02 podem ser arrastados os pontos da imagem aos pontos de controle GNSS que após processados podem ser exportados em formato de arquivo suportado pelo QGIS exemplos: SHP e DXF

Insira pontos de controle, o mínimo necessários são 10 pontos, divididos em quadrantes da imagem por toda a sua extensão, quanto mais pontos forem adicionados melhor será o resultado obtido. Porém foi preestabelecido que o georreferenciamento será feito com no mínimo 10 pontos de controle.

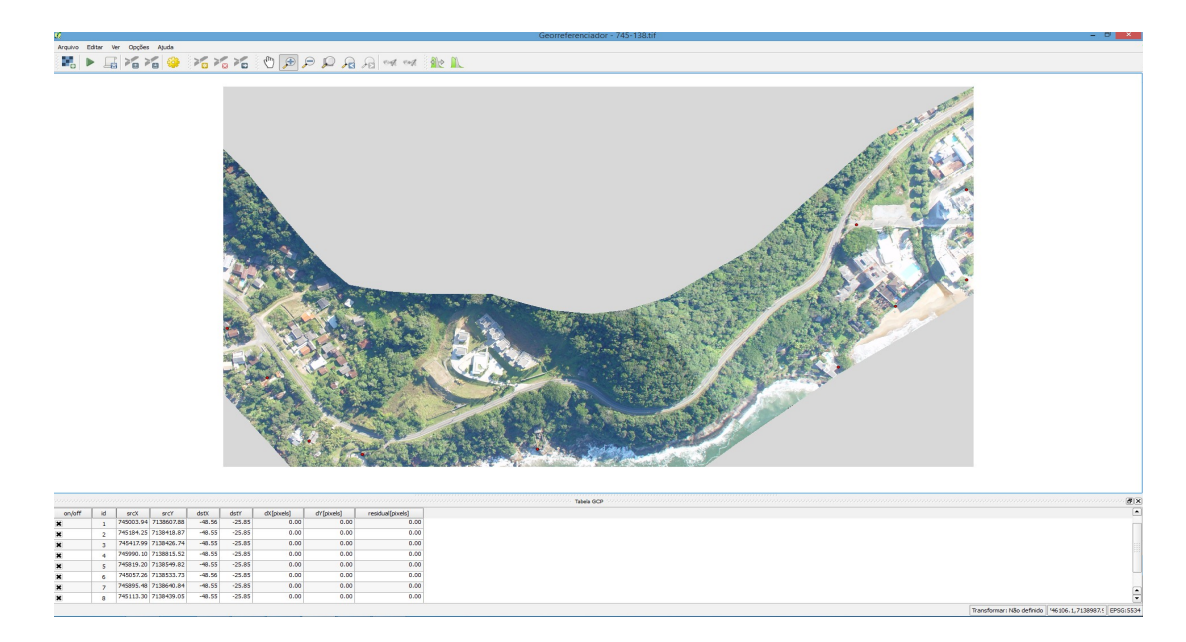

Figura 14. Pontos de controle inseridos para georreferenciamento da imagem

O*s pontos que adicionar ao mapa serão guardados num arquivo de texto separado (*[filename].points*) normalmente junto com a imagem raster. Isto permite que possamos reabrir o módulo do Georreferenciador mais tarde e adicionar novos pontos ou apagar existentes para otimizar o resultado. O arquivo de pontos contem valores na forma de:* mapX, mapY, pixelX, pixelY*. Pode usar o* carregar pontos GCP *e o* Salvar pontos GCP como , para gerir os arquivos, observe a Figura 15.

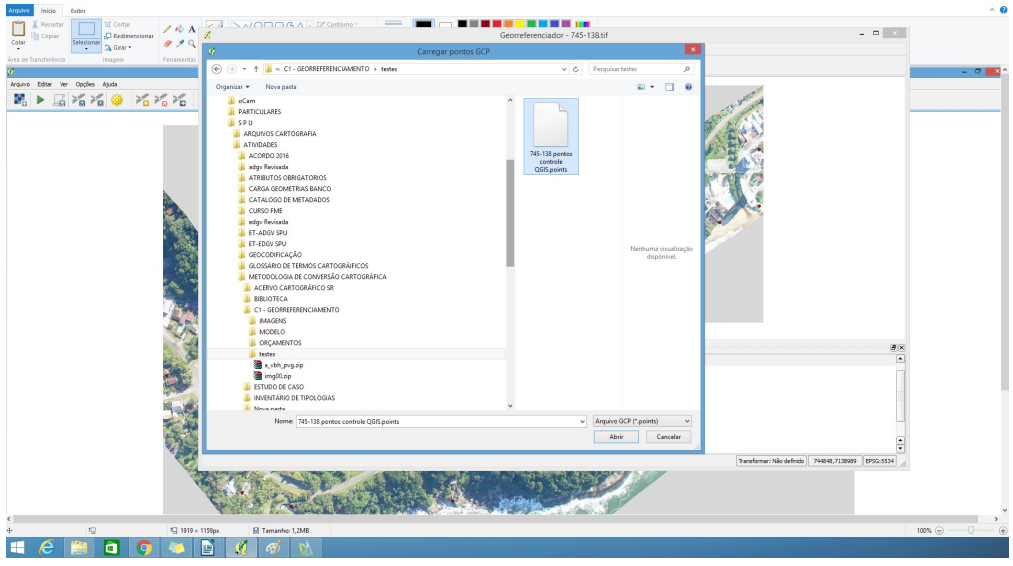

Figura 15. Salvar e recuperar pontos de controle

5. Depois que os pontos GCP estão devidamente adicionados à imagem raster, é necessário definir as configurações de transformação para o processo de georreferenciamento, para isso clique em *configurações de transformação* .

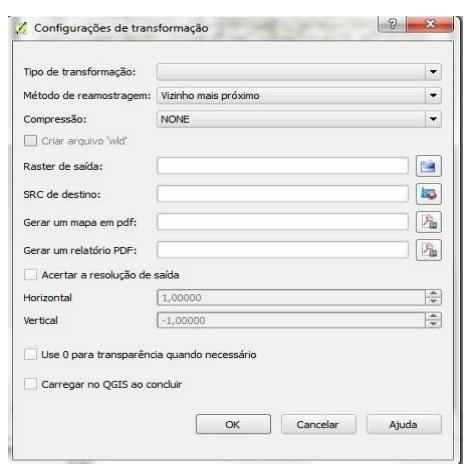

Figura 16. Configuração de transformação

#### *- Algoritmos de transformação disponíveis*

Dependendo da quantidade de pontos de controle capturados, será possível a utilização de diferentes algoritmos de transformação. A escolha de um desses algoritmos também depende do tipo e da qualidade dos dados de entrada inseridos e a quantidade de distorção geométrica que se está disposto a introduzir no resultado final.

Nesta metodologia foi estabelecida a quantidade mínima de 10 pontos de controle e outras ações que devem ser realizadas para a qualidade do dado GNSS.

Atualmente, os seguintes *Tipos de transformação* estão disponíveis:

A) O algoritmo *Linear* é usado para criar o world-file, é diferente dos outros algoritmos, e não transforma verdadeiramente o raster. Este algoritmo provavelmente não será suficiente se estiver trabalhando com material digitalizado;

> B) A transformação de *Helmert* executa um simples escalonamento e transformações de

rotação;

C) O algoritmo *Polinomial 1-3* está entre os algoritmos mais utilizados introduzidos para coincidir com a origem e o destino dos pontos de controle. O algoritmo polinomial mais amplamente utilizado é a transformação polinomial de segunda ordem, o que permite alguma curvatura. A transformação polinomial de primeira ordem (afim) preserva a colinearidade e permite apenas o escalonamento, translação e rotação;

D) O algoritmo **Suavizador em Lâminas Finas (TPS)** é o método mais moderno de georreferenciamento, que permite introduzir deformações locais nos dados. Este algoritmo é útil quando originais de baixa qualidade estão a ser georreferenciado; e

E) A transformação *Projectiva* é uma rotação linear e de translação de coordenadas.

#### *- Definindo o método de reamostragem*

O tipo de amostragem que escolhe irá depender dos seus dados de entrada e do objetivo do exercício. Se não quiser mudar as estatísticas da imagem, deverá escolher "Vizinho mais próximo", uma vez que que a "Amostragem cúbica" irá fornecer um resultado mais suavizado.

No QGIS, é possível escolher entre 05 diferentes métodos de reamostragem:

- $\checkmark$  Vizinho mais próximo;
- $\checkmark$  Linear;
- $\checkmark$  Cúbico;
- Cúbico suavizado; e
- $\checkmark$  Lanczos.

#### *- Definindo as configurações de transformação*

Existem várias opções que devem ser definidas para o arquivo raster (georreferenciado) de saída.

A) A *caixa de verificação Criar world file* está apenas disponível se decidir usar o tipo de *transformação linear*, pois significa que a sua imagem raster atualmente não será transformada. Nesse caso, o campo Raster de Saída não está ativo, porque apenas será criado um novo world-file;

B) Para outro tipo de transformação você necessita definir um Raster de Saída. Por padrão um novo arquivo *([filename]\_modified)* será criado na mesma pasta junto da imagem raster original;

C) Como próximo passo, necessitamos *definir SRC (Sistema de Referência Espacial)* para o raster georreferenciado;

D) Também é possível gerar um mapa em *.pdf* e também um Relatório *pdf*. O relatório inclui informações sobre os parâmetros de transformação utilizados, além de uma imagem dos resíduos e uma lista com todos os GCPs e seus erros RMS;

E) Além disso, é possível ativar a *caixa de diálogo Acertar a definição de saída* e definir a resolução dos pixels do raster de saída. Como padrão, as resoluções horizontal e vertical são iguais a  $0,40$  m;

F) A caixa *Use 0 para transparência* quando necessário pode ser ativada, caso os pixels com *valor 0* devam ser visualizados como transparentes; e

G) Finalmente, *Carregar no QGIS* quando concluído carrega o raster de saída automaticamente para o enquadramento do mapa do QGIS depois de ser feita a transformação.

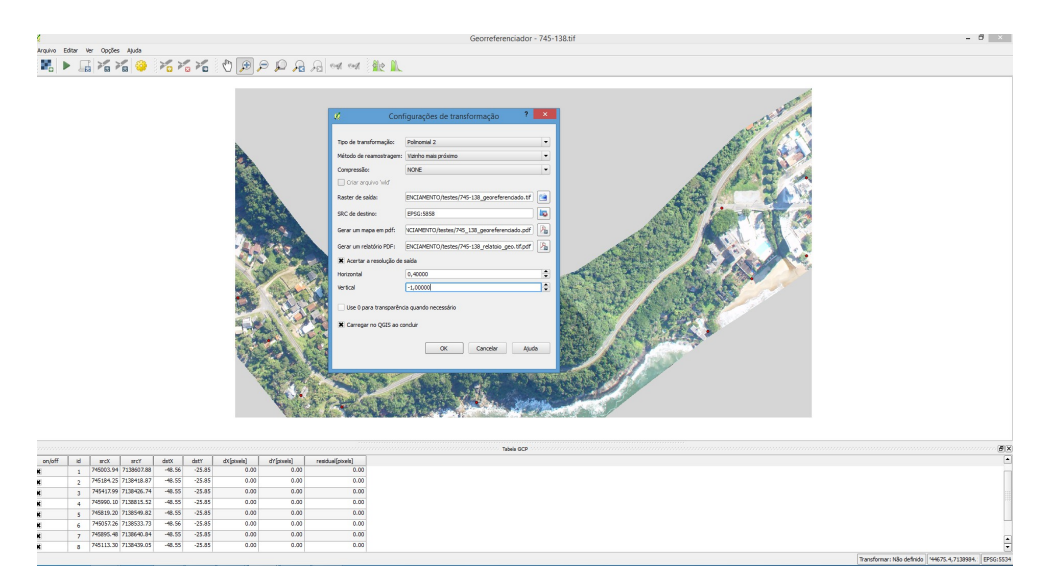

Figura 17. Configuração de transformação

#### *- Iniciando a transformação*

Depois de recolher todos os GPCs e as configurações de transformação definidas, pressione o botão *Iniciar georreferenciamento* para criar o novo raster georreferenciado.

*- Observações:*

*-* Clicando no menu *Opções* → *Propriedades do raster* abrirá a caixa de diálogo com as propriedades do raster que será georreferenciado;

- Dois procedimentos alternativos podem ser usados, para adicionar as coordenadas X e Y (DMS (dd mm ss.ss), DD (dd.dd)) ou coordenadas projetadas (mmmm.mm) que correspondem aos pontos selecionados na imagem;

- O raster as vezes apresenta cruzes, marcas fiduciais, com coordenadas "*escritas*" na imagem. Neste caso, você pode introduzir as coordenadas manualmente;

- Usando camadas já georreferenciadas. Elas podem conter informação vetorial ou raster que contenham os mesmos objetos/elementos que esteja na imagem que queira georreferenciar e com a projeção que você deseja para a sua imagem. Neste caso, você pode digitar as coordenadas, clicando sobre o conjunto de dados de referência carregados nos | *qg* | tela do mapa;

- O procedimento habitual para o georreferenciamento de uma imagem consiste em selecionar múltiplos pontos no raster, especificar suas coordenadas e escolher o tipo de transformação mais apropriado para o arquivo. Baseado nos dados e parâmetros de entrada, o complemento irá computar os parâmetros do arquivo *World* ou então criar um novo GeoTIFF. Quanto mais pontos de controle (coordenadas) forem informados, melhor será o resultado do processo.

## **REFERÊNCIAS BIBLIOGRÁFICAS**

- MANUAL DO USUÁRIO QGIS [http://docs.qgis.org/2.2/pt\\_BR/docs/user\\_manual/plugins/plugins\\_georeferencer.html](http://docs.qgis.org/2.2/pt_BR/docs/user_manual/plugins/plugins_georeferencer.html) - RECOMENDAÇÕES PARA LEVANTAMENTOS RELATIVOS ESTÁTICOS – GPS [http://www.inde.gov.br/images/inde/recom\\_gps\\_internet.pdf](http://www.inde.gov.br/images/inde/recom_gps_internet.pdf)

- METODOLOGIA DE MEDIÇÃO EM CAMPO - 1ª Edição 2012 - DEPARTAMENTO DE CIÊNCIA E TECNOLOGIA - DIRETORIA DE SERVIÇO GEOGRÁFICO

Tarcísio Petter